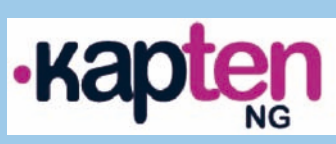

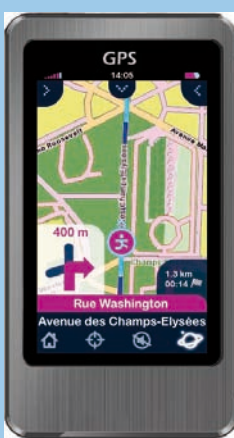

**Guide de démarrage rapide Quick start guide Guida di avvio rapido Guia de inicio rápido Snelstartgids Guia de iniciação rápida Kurzanleitung**

**www.kapsys.com**

6

É

 $\bullet$ 

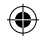

# **1 Contenu de la boîte .................................**

### - Votre **kapten NG**

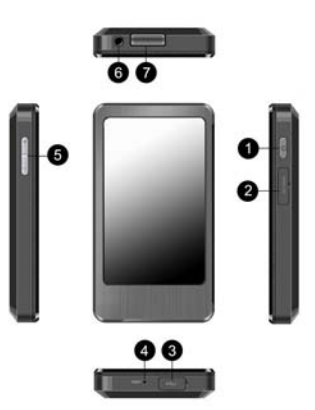

- 1. bouton marche/arrêt
- 2. trappe d'accès au lecteur de carte microSD™
- 3. trappe d'accès au connecteur mini-USB
- 4. trou d'accès au contacteur de réinitialisation (reset)
- 5. boutons volume +/-
- 6. prise casque (jack audio 3.5 mm)
- 7. haut-parleur intégré

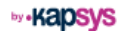

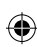

1

◈

**FR**

(0

- Un câble mini-USB/USB pour la charge et la synchronisation de votre **kapten NG**.

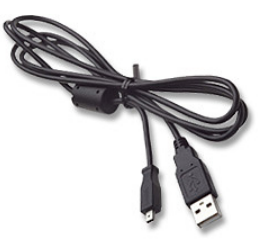

- Un support voiture

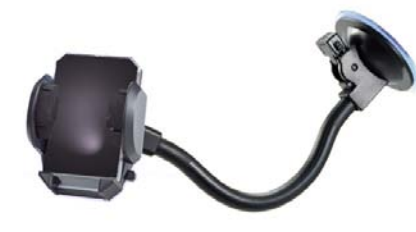

- Un guide de démarrage rapide (ce document).

# **2 Avant de démarrer ..................................**

# **FR**

### **• LIRE**

Lisez le guide d'utilisation complet. Une version électronique (PDF) de ce document est disponible sur notre site www.kapsys.com dans la rubrique Support > Documents à Télécharger.

## **• CHARGER**

Chargez votre **kapten NG** sur une source de courant à la norme USB en utilisant le câble mini-USB/USB fourni avec le produit. Vous pouvez recharger votre **kapten NG** en le reliant à un ordinateur équipé d'une prise USB ou à un chargeur USB/secteur respectant strictement la norme électrique USB.

La durée d'une charge complète est d'environ 5 heures.

# **• ALLUMER/ETEINDRE/METTRE EN VEILLE**

Démarrez votre produit par un appui long (3s) sur la touche marche/arrêt. Le premier démarrage peut durer jusqu'à 60 secondes.

Une fois démarré, le produit se met en veille par un appui court sur le bouton marche/arrêt. Le produit se met alors en mode basse consommation et peut être réveillé à tout moment par un nouvel appui court sur le bouton marche/arrêt.

Pour éteindre complètement le produit, faites un appui long sur le bouton marche/arrêt.

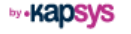

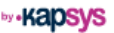

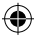

# **Acquisition des satellites**

Votre **kapten NG** est équipé d'un récepteur GPS. Afin de minimiser le temps nécessaire à la réception des signaux GPS, veuillez sortir dans une zone dégagée, à l'écart de tout obstacle gênant la visibilité du ciel (bâtiments, arbres…). L'acquisition des satellites peut prendre plusieurs minutes. La durée varie en fonction des conditions d'utilisations (environnement, conditions atmosphériques...).

Utilisation en mode voiture : positionnez votre **kapten NG** proche du parebrise. Attention, les pare-brise athermiques peuvent altérer la réception des signaux GPS.

Utilisation en mode piéton : portez votre **kapten NG** de manière à ne pas bloquer la réception GPS : seul dans une poche, autour du cou…

### **Remarques préliminaires**

- Votre **kapten NG** dispose d'un écran tactile. Pour sélectionner une fonction, appuyez directement sur l'écran, sur l'icône ou le bouton représentant la fonction.
- L'interface utilisateur du **kapten NG** est affichée en mode portrait (vertical). Néanmoins, une fois la navigation démarrée, il est possible de basculer l'affichage des écrans de navigation en mode paysage (horizontal) via le menu Options > Orientation de l'écran > Portrait/ Paysage.

**• CONFIGURER**

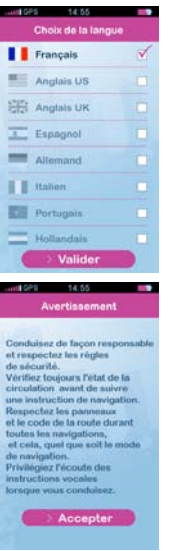

Au premier démarrage du **kapten NG**, sélectionnez la langue souhaitée parmi la liste proposée.

Validez ensuite les précautions d'usage affichées à l'écran.

**FR**

**by Kapsys** 

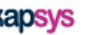

 $4\overline{5}$ 

#### kapten NG-FR-27-10-09.indd 6-7 27/10/09 16:40:21

**• METTRE A JOUR**

**by •KabSVS** 

Une application de gestion des mises à jour du **kapten NG**, appelée Kapmanager NG, est fournie sur le **kapten NG**. Pour installer cette application, connectez votre produit à votre ordinateur (PC sous Microsoft Windows 2000 et supérieur ou Mac sous Mac OS 10.4 et supérieur) via le câble USB fourni. Lancez l'explorateur de fichier de votre système d'exploitation et double-cliquez sur le fichier KapmanagerNG-installer.exe pour un PC ou KapmanagerNG-installer.dmg pour un Mac. Suivez ensuite les instructions d'installation fournies à l'écran.

**Il est recommandé de lancer régulièrement cette application pour télécharger automatiquement toutes les mises à jour disponibles pour le produit : mises à jour du logiciel du kapten NG, mises à jour des bases de radars, etc. Kapmanager NG permet également d'effectuer une sauvegarde complète du contenu du produit.**

# **3 Première navigation .................................**

Piéton

Moto

Voiture △ ※ □ Ktags

**SVO** Vélo

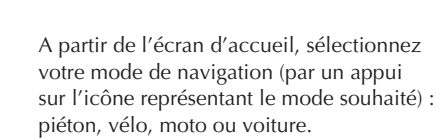

En plus des fonctions de navigation le menu d'accueil propose 4 raccourcis :

- : retour à l'accueil. Permet également d'arrêter une navigation en cours.
- : configuration. Permet de paramétrer le produit et notamment les préférences concernant chaque mode de navigation.
- $\boxed{p}$ : mode carte. Permet de suivre sa position, de se déplacer. Permet également de revenir à une navigation en cours.
- $-Ktags$ : gestion des Ktags. Les Ktags sont des points d'intérêt personnels. Ce raccourci permet d'accéder au menu de gestion de ces adresses.

(⊕)

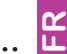

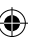

6 7

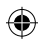

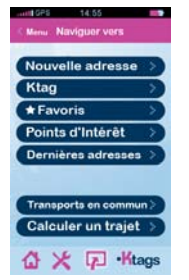

Choisissez ensuite le type d'entrée de destination :

➜ **Nouvelle adresse** : entrée progressive d'adresse. A chaque étape, le **kapten NG** affiche des propositions issues de sa base cartographique, à partir des premières lettres tapées sur le clavier virtuel.

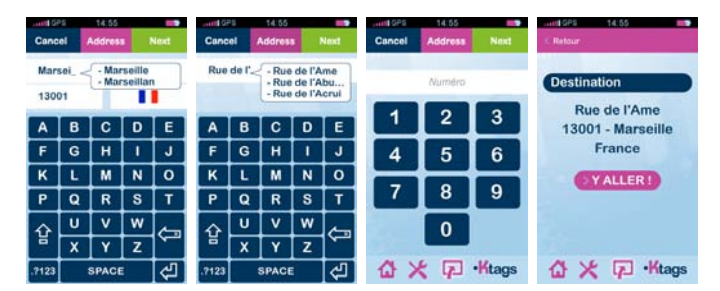

Une fois l'adresse complètement renseignée, appuyez sur le bouton "Y ALLER !" pour démarrer le calcul d'itinéraire.

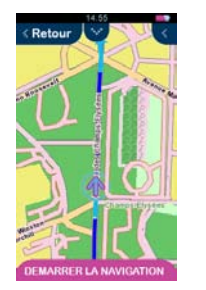

Appuyez sur le bouton "DEMARRER LA NAVIGATION" pour passer en mode guidage temps réel (avec indications visuelles et vocales de navigation).

- ➜ **Ktag** : un Ktag est un point d'intérêt personnel créé par l'utilisateur. Les Ktags vous permettent d'enregistrer la localisation de vos meilleures adresses. Une fois un Ktag créé, l'adresse associée peut donc être utilisée comme adresse destination.
- **Favoris** : un favori est un Ktag marqué comme favori pour pouvoir y accéder plus rapidement. L'adresse associée à un favori peut être utilisée comme destination pour une navigation.
- ➜ **Points d'intérêt** : Suivant la couverture géographique, votre **kapten NG** intègre plusieurs milliers ou millions d'adresses utiles (stations services, parkings, restaurants, etc). Vous pouvez donc sélectionner un de ces points d'intérêt comme adresse destination.
- ➜ **Dernières adresses** : cette fonction vous permet de sélectionner une adresse parmi la liste des dernières destinations de navigation (lors de la première utilisation de l'appareil, cette liste est bien évidemment vide).

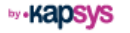

8 9 9 9 9 9 9 9 10 11 12 13 14 15 16 17 17 18 19 19 19 11 12 12 13 14 15 16 17 17 17 17 17 17 17 17 17 17 17 1

**FR**

- **Transports en commun** : cette fonction permet de calculer un trajet en transports en commun d'une station à une autre. Le **kapten NG** établit alors un carnet de route ("roadbook") qui peut être consulté pour se déplacer à travers le réseau de transports sélectionné jusqu'à la station désirée. Remarque : cette fonction ne donne pas lieu à un guidage temps réel.
- ➜ **Calculer un trajet** : cette fonction permet de calculer et d'afficher un itinéraire d'un point A à un point B définis par l'utilisateur.

### **3.1 L'ECRAN DE NAVIGATION**

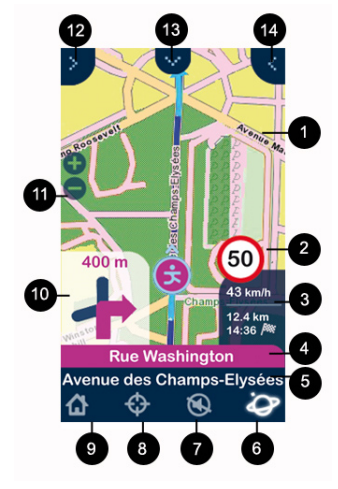

- 1. Fond de carte avec indications de trajet à suivre
- 2. Indication de la limitation de vitesse sur la route empruntée
- 3. Informations (configurables) sur le trajet courant (vitesse actuelle, distance restante, heure d'arrivée estimée)
- 4. Nom de la prochaine rue à prendre
- 5. Nom de la rue courante
- 6. Information sur la réception GPS
- 7. Active ou désactive les instructions vocales
- 8. Création d'un Ktag
- 9. Retour au menu principal
- 10. Représentation de la prochaine intersection et de la direction à emprunter
- 11. Modification du niveau de zoom de la carte
- 12. Menu changement du mode d'affichage
- 13. Menu changement du mode de navigation
- 14. Menu d'accès aux paramètres de navigation et à l'affichage du trajet restant

## **3.2 PLUS D'INFO**

Reportez vous au guide d'utilisation complet du produit ou connectezvous à www.kapsys.com dans la rubrique Support.

by • Kalosvs

**by -Kapsys** 

 $10$  and  $11$ 

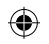

# **4 Garanties – Limitation de responsabilité .....**

#### **GARANT**

Le garant est le fabricant du produit **kapten NG**, la société Kapsys dont le siège social se trouve 790, avenue du Docteur Maurice Donat à Mougins Sophia Antipolis (06250) en France.

#### **OBJET DE LA GARANTIE LIMITEE**

Kapsys garantit l'acheteur que le produit est conforme à sa description (figurant sur le site www.kapsys.com) et ce, conformément aux dispositions des articles L.211-1 et suivants du Code de la consommation.

A compter de la date d'achat du produit, Kapsys garantit à l'acheteur initial, que le produit est exempt de tout vice et/ou défaut de fabrication ou de matériaux lorsqu'il est utilisé dans des conditions normales et selon un usage conforme à sa destination.

Le produit **kapten NG** a une garantie commerciale de un (1) an. Pendant cette période de garantie commerciale, le produit est, au gré de Kapsys, soit réparé gratuitement par Kapsys et/ou tout service agréé par cette dernière, soit remplacé à titre gracieux.

- La garantie de Kapsys ne couvre pas :
- l'usure normale du produit ;
- les dommages résultant d'une mauvaise utilisation, de la présence d'humidité ou de liquides, de la proximité de ou de l'exposition à une source de chaleur ;
- l'appareil fissuré ou brisé ou présentant des traces de chocs visibles ;
- le non-respect des précautions d'emploi, les accidents, la négligence, l'usage abusif ou l'utilisation non conforme aux instructions livrées avec l'appareil, un usage commercial du produit ;
- les dommages occasionnés par des réparations effectuées par des personnes non autorisées par Kapsys.

La garantie limitée comprise dans la présente et conforme à la législation applicable, exclut tout autre garantie implicite et/ou obligation à la charge du vendeur, notamment et à titre non exhaustif, toute obligation de qualité satisfaisante, de fiabilité ou de disponibilité, d'exactitude ou d'exhaustivité des réponses, résultats et/ou informations fournies par le produit, d'accessibilité des données.

#### **LIMITATION DE RESPONSABILITE**

**LIMITATION DE RESPONSABILITE**<br>Kapsys ne peut en aucun cas être tenue responsable pour tous dommages et/ou pertes de quelque nature que ce soit, directs ou indirects, de portée générale ou particulière, que vous ou des tiers pourriez subir et causés par ou liés à l'utilisation de ce mode d'emploi ou des produits qu'il décrit ainsi que l'impossibilité d'utiliser le produit ou certaines de ses fonctions.

#### **PRECAUTIONS D'EMPLOI**

- Conduisez de façon responsable et respectez les règles de sécurité ;
- Vérifiez toujours l'état de la circulation avant de suivre une instruction orale et respectez les panneaux et le code de la route ;
- Manipulez l'appareil avec soin, ne le faites pas tomber et ne le soumettez pas à des chocs importants ;
- Votre produit est équipé d'un écran tactile, utilisez soit vos doigts ou soit une pointe (stylet) non abrasif pour l'écran ;
- Ne démontez pas le produit car cela entraînerait l'annulation de la garantie et risquerait de causer des dommages susceptibles de rendre inutilisable le produit;
- Ne nettoyez le produit qu'avec un chiffon doux et légèrement humide. Ne pas utiliser de produits chimiques, de détergents ou d'abrasifs, ils risquent d'endommager l'appareil ;
- Ce produit n'est pas étanche, protégez-le de l'humidité et des projections de liquide ;
- Votre produit contient une batterie interne en Lithium-Polymère. Afin d'augmenter la durée de vie de votre batterie, chargez votre batterie entièrement, ne chargez pas votre produit à des températures inférieures à 0°C (32°F) et supérieures à 45°C (113°F). N'utilisez pas votre produit dans un environnement humide ou corrosif. Ne déposez pas ou ne stockez pas votre produit à coté d'une source de chaleur élevée, dans un four micro-ondes ;
- Ne soumettez pas votre produit à des températures extrêmes. Températures d'utilisation: -10°C (14°F) à +55°C (131°F). Température de stockage courte durée : -20°C (-4°F) à +60°C (140°F). Température de stockage longue durée : -20°C (-4°F) à +25°C (77°F) ;

#### **MARQUES COMMERCIALES**

Les mots, marques et logos Kapsys et **kapten NG** sont des marques déposées de Kapsys SAS.

Les mots, marques et logos Microsoft, Windows, Windows XP sont des marques ou des marques déposées de Microsoft Corporation aux Etats–Unis et/ou dans d'autres pays.

Les mots, marques et logos Apple, Mac, Mac OS sont des marques ou des marques déposées de Apple Computer, Inc. aux Etats–Unis et/ou dans d'autres pays.

Les mots, marques, et logos Nuances sont des marques ou des marques déposées de Nuance Communications, Inc.

MicroSD™ est une marque commerciale de SanDisk ou de ces filiales.

#### Data Source

© 2007 Tele Atlas N.V. Based upon:

Topografische ondergrond Copyright © dienst voor het kadaster en de openbare registers, Apeldoorn 2007.

© Ordonance Survey of Northern Ireland.

© IGN France.

© Swisstopo.

© BEV, GZ 1368/2007.

© Geonext/DeAgostini.

© Norwegian Mapping Authority, Public Roads Administration / © Mapsolutions. © DAV.

This product includes mapping data licensed from Ordonance Survey with the permission of the Controller of Her Majesty's Stationery Office. © Crown copyright and/or database right 2007. All rights reserved. Licence number 100026920.

© 1984 – 2008 Tele Atlas North America. Inc. All rights reserved.

Canadian Data © DMTI Spatial. Portions of Canadian map data are reproduced under license from Her Majesty the Queen in Right of Canada with permission from Natural Resource Canada. Point of Interest data by Info USA. Copyright 2008.

Tous les noms de marques et de produits sont des marques commerciales ou des marques déposées de leurs sociétés respectives.

#### **A PROPOS DE CE DOCUMENT**

**A PROPOS DE CE DOCUMENT**<br>Les informations publiées dans ce document sont susceptibles d'être modifiées sans préavis. Kapsys se réserve le droit de modifier le contenu de ce document sans obligation d'en avertir quelque personne ou quelque entité que ce soit. Kapsys décline toute responsabilité en cas d'erreurs techniques ou d'édition ou d'omissions dans le présent manuel, ainsi qu'en cas de dommages accidentels ou indirects résultant des performances ou de l'utilisation de ce document. Kapsys s'efforce d'améliorer en permanence la qualité et les fonctions de ses produits. Kapsys vous invite donc à visiter son site internet (www.kapsys.com) pour obtenir les dernières mises à jour documentaires concernant l'utilisation et le fonctionnement de ses produits.

#### **DIRECTIVE DEEE**

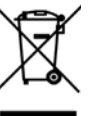

Ce symbole sur le produit ou son emballage indique que ce produit ne doit pas être traité comme un déchet domestique. Conformément à la directive européenne 2002/96/CE relative aux déchets d'équipements électriques et électroniques (DEEE), ce produit électrique ne doit en aucun cas être mis au rebut sous forme de déchet municipal non trié. Veuillez vous débarrasser de ce produit en le renvoyant à son point de vente ou au point de ramassage local de votre municipalité, à des fins de recyclages.

#### **MARQUE CE**

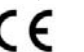

Ce produit répond aux exigences de la marque CE dans le cadre d'un environnement résidentiel, commercial ou d'industrie légère.

 $14$  15

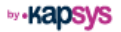

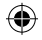

# **1 Box contents..........................................**

# - Your **kapten NG**

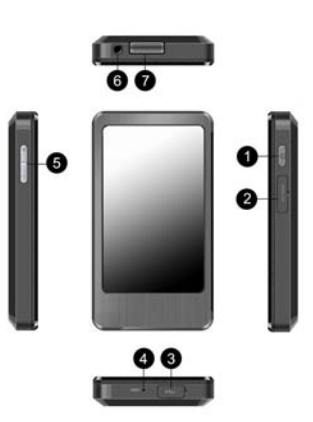

**GB**

⊕

- 1. on/off button
- 2. microSD™ card reader cover
- 3. Mini-USB socket cover
- 4. reset button recess
- 5. volume controls
- 6. headphone socket (3.5 mm audio jack)
- 7. built-in speaker

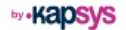

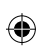

1

◈

- A mini-USB/USB cable for recharging and synchronising your **kapten NG**.

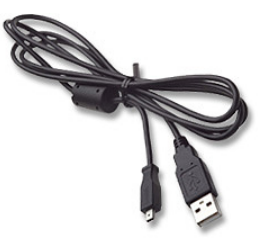

- In-car attachment

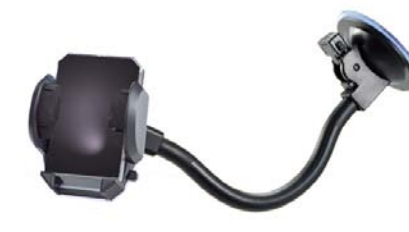

- Quick start guide (this document)

# **2 Before getting started ............................**

## **• READ**

Read the whole user guide. An electronic version (PDF) of this document  $\mathbf{G}$  is available on our website at www.kansys.com under the Support  $\gt \mathbf{G}$ is available on our website at www.kapsys.com under the Support  $> 0$ Downloads section.

## **• CHARGE**

Charge your **kapten NG** from a USB standard current source using the mini-USB/USB cable supplied with the device. You can recharge your **kapten NG** by connecting it to a computer fitted with a USB socket or to a USB/mains charger that strictly complies with the USB electrical standard. The duration of a full charge is approximately 5 hours.

# **• TURN ON/OFF/STANDBY**

Turn the product on by pressing the on/off button for 3 seconds. Start-up may take up to 60 seconds the first time.

Once running, the device can be put on standby with a short push on the on/off button. The device then switches to energy saving mode, and can be woken up at any time with another short push on the on/off button.

A long press of the on/off button will turn the product off completely.

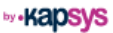

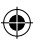

### **Satellite acquisition**

Your **kapten NG** is fitted with a GPS receiver. To minimise the time needed to receive GPS signals, go outside into the open, well away from any obstacle blocking visibility of the sky (buildings, trees, etc.). Satellite acquisition can take several minutes. The time taken varies depending on the prevailing conditions (environment, atmospheric conditions, etc.).

In-car use: position your **kapten NG** near the windscreen. Please note that athermic windscreens may adversely affect reception of GPS signals.

Pedestrian mode: carry your **kapten NG** in such a way as to not block GPS reception – in a pocket by itself, around the neck, etc.

### **Introductory remarks**

- Your **kapten NG** has a touch screen. To select a function, touch the screen itself, on the icon or the function button.
- The **kapten NG** user interface displays in portrait mode (vertically). However, once navigation starts, it is possible to switch the navigation screen display to landscape (horizontal) via Options > Screen orientation > Portrait/Landscape.

### **• CONFIGURE**

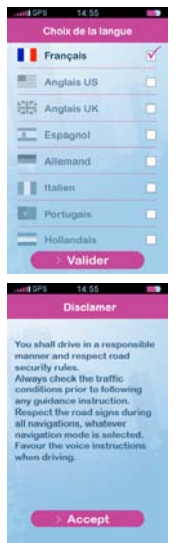

When the **kapten NG** is first started up, select the desired language from the list offered.

Then confirm that the safety instructions displayed on screen have been read.

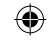

**GB**

**by -Kapsys** 

 $4\overline{5}$ 

# **• UPGRADES**

The **kapten NG** upgrade management application, called Kapmanager NG, is supplied on the **kapten NG**. To install this application, connect your device to your computer (PC running Microsoft Windows 2000 or higher, or Mac running Mac OS 10.4 or higher) using the USB cable supplied. Run your operating system's file explorer and double click on the KapmanagerNG-intaller.exe file for a PC or KapmanagerNG-installer.dmg for a Mac. Then follow the installation instructions displayed on-screen.

**Regular running of this application is recommended to automatically download all available product upgrades, e.g. upgrades to the kapten NG software, speed trap database updates, etc. Kapmanager NG can also be used to take a full backup of the product.**

# **3 First Trip...............................................**

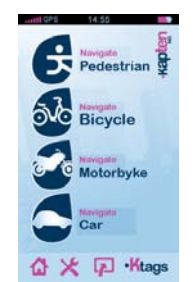

Select your means of travel from the home screen, using the appropriate icon – pedestrian, bicycle, motorbike or car.

In addition to the navigation functions, the home screen menu offers 4 shortcuts:

- $\mathbf{\hat{\omega}}$ : back to home screen. Also used to stop the current navigation.
- $\mathbf{\times}$ : configuration. Used to configure the device, especially the preferences as regards each means of travel.
- $\boxed{p}$ : map mode. Used to track one's position and move. Also used to return to a current navigation.
- **Ktags** : Ktag manager. Ktags are points of personal interest. This shortcut is used to access the menu for managing these addresses.

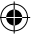

**by Kapsys** 

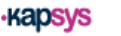

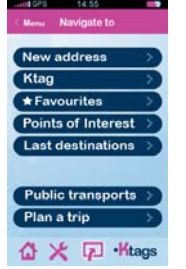

Then choose the destination input type:

➜ **New address**: gradual address input. At each stage, the **kapten NG** will display suggestions from its map database, based on the first few letters typed on the virtual keyboard.

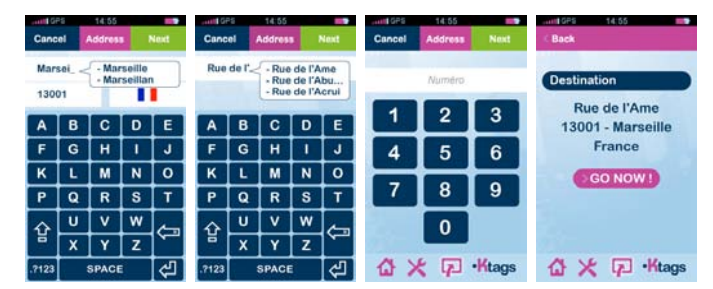

Once the address has been entered in full, press the "GO NOW" button to start the route calculation.

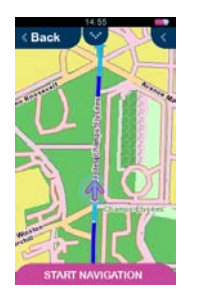

Press the "START NAVIGATION" button to switch into real-time directions mode (with visual and vocal navigation instructions).

- **→ Ktag**: a Ktag is a point of personal interest created by the user. Ktags allow you to record the location of your most helpful addresses. Once a Ktag has been created, the associated address can then be used as a destination address.
- **→ Favourites**: a favourite is a Ktag marked as a favourite for quicker access. The address associated with a favourite can be used as a trip destination.
- ➜ **Points of Interest**: depending on geographic coverage, your **kapten NG** includes several thousands or millions of useful addresses (service stations, car parks, restaurants, etc.). You can then select one of these points of interest as a destination address.
- **Last destinations**: this function allows you to select an address from the list of the latest navigation destinations (when the device is first used, this list is of course empty).

**by -Kapsys** 

**GB**

- **Public transports:** this function is used to calculate a trip on public transport from one station to another. The **kapten NG** then draws up a route map which can be consulted in order to travel on the selected transport network to the desired station. Please note that this function does not provide real time directions.
- **→ Plan a trip**: this function is used to calculate and display a route from user-defined point A to user-defined point B.

# **3.1 NAVIGATION SCREEN**

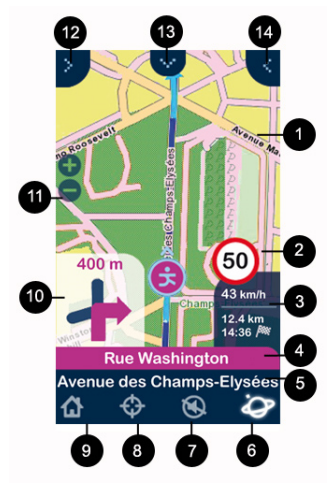

- 1. Background map indicating the route to follow
- 2. Speed limits displayed on the route taken
- 3. (Configurable) data on the current trip (current speed, distance remaining, estimated time of arrival)
- 4. Name of the next street to be taken
- 5. Current street name
- 6. GPS reception information
- 7. Enable or disable voice instructions
- 8. Ktag creation
- 9. Back to main menu
- 10. Image showing the next junction and the direction to take
- 11 Change map zoom level
- 12. Display method change menu
- 13. Travel method change menu
- 14. Menu to access the settings for navigation and display of remaining journey.

### **3.2 MORE INFO**

Refer to the full product user guide or go to www.kapsys.com under the Support section.

 $10$  and  $11$ 

<u>၉</u>

# **4 Warranty – Limitation of liability ..............**

#### **GUARANTOR**

The guarantor is the manufacturer of the **kapten NG** device, Kapsys, the registered office of which is located at 790, avenue du Docteur Maurice Donat, Mougins Sophia Antipolis (06250), France.

#### **SCOPE OF THE LIMITED WARRANTY**

Kapsys warrants to the purchaser that the product complies with the description thereof (as shown on the www.kapsys.com website) in accordance with the provisions of Articles L.211-1 et seq. of the French Consumer Code.

With effect from the product purchase date, Kapsys warrants to the initial purchaser that the product is free from any defect or fault in manufacture or materials when it is used under normal conditions and according to its intended purpose.

The **kapten NG** product has a one-year commercial warranty. During this commercial warranty period, the product will be either repaired free of charge by Kapsys and/or any Kapsys-approved service provider or replaced free of charge, as Kapsys sees fit. The Kapsys warranty does not cover:

- normal wear and tear of the product;
- damage resulting from improper use, the presence of dampness or liquid, or close proximity or exposure to a heat source.
- split or cracked devices, or those with visible signs of rough handling;
- breaches in the safety instructions, accidents, negligence, misuse or any usage not complying with the instructions supplied with the device, or commercial use of the product;

• damage caused by repairs carried out by individuals not authorised to do so by Kapsys. The limited warranty included herewith and complying with the applicable legislation excludes any other implied warranty and/or duty incumbent upon the seller, in particular but not limited to any obligation in terms of satisfactory quality, reliability or availability of the accuracy or completeness of responses, results and information supplied by the product or of data accessibility.

#### **LIMITATION OF LIABILITY**

Under no circumstances can Kapsys be held liable for any loss or damage of any kind whatsoever, direct or indirect, general or specific, that you or any third parties may suffer that is caused by or related to the use of this instruction manual or the products that it describes or any inability to use the product or any of its functions.

#### **SAFETY INSTRUCTIONS**

- Drive responsibly and observe safety rules:
- Always check the traffic conditions before following any oral instructions and always obey road signs and the Highway Code;
- Handle the device with care, do not drop it or knock it;
- Your product is fitted with a touch screen, use either your fingers or a non-abrasive stylus for the screen;
- Do not dismantle the product as this will result in the warranty being voided and could cause damage liable to render the product unusable;
- Clean the product using only a soft, slightly damp cloth. Do not use chemicals, detergents or abrasive products which could damage the device;
- This product is not waterproof, protect it from damp and splashes of liquid;
- Your product contains a built-in lithium-polymer battery. To lengthen the life of your battery, always charge it fully and do not charge the product in temperatures below 0°C (32°F) or higher than 45°C (113°F). Do not use your product in wet or corrosive environments. Do not leave or keep your product close to a source of high temperatures or in a microwave oven;
- Do not expose your product to extremes of temperature. Operating temperatures: -10°C (14°F) to +55°C (131°F). Short-term storage temperature: -20°C (-4°F) to +60°C (140°F). Long-term storage temperature: -20°C (-4°F) to +25°C (77°F) ;

#### **TRADEMARKS**

The Kapsys and **kapten NG** names, trademarks and logos are registered trademarks of Kapsys SAS.

The Microsoft, Windows and Windows XP names, trademarks and logos are trademarks or registered trademarks of Microsoft Corporation in the United States and/or other countries. The Apple, Mac and Mac OS names, trademarks and logos are trademarks or registered trademarks of Apple Computer, Inc. in the United States and/or other countries.

The Nuance names, trademarks and logos are trademarks or registered trademarks of Nuance Communications, Inc.

MicroSD™ is a trademark of SanDisk and its subsidiaries.

#### Data Source

© 2007 Tele Atlas N.V. Based upon:

Topografische ondergrond Copyright © dienst voor het kadaster en de openbare registers, Apeldoorn 2007.

© Ordonance Survey of Northern Ireland.

© IGN France.

© Swisstopo.

© BEV, GZ 1368/2007.

© Geonext/DeAgostini.

© Norwegian Mapping Authority, Public Roads Administration / © Mapsolutions. © DAV.

This product includes mapping data licensed from Ordonance Survey with the permission of the Controller of Her Majesty's Stationery Office. © Crown copyright and/or database right 2007. All rights reserved. Licence number 100026920.

© 1984 – 2008 Tele Atlas North America. Inc. All rights reserved.

Canadian Data © DMTI Spatial. Portions of Canadian map data are reproduced under license from Her Majesty the Queen in Right of Canada with permission from Natural Resource Canada. Point of Interest data by Info USA. Copyright 2008.

All brand and product names are trademarks or registered trademarks of their respective companies.

#### **ABOUT THIS DOCUMENT**

indirect loss or damage resulting from following or using this document. Kapsys makes every **CO** effort to continuously improve the quality and functions of its products. Kapsys therefore The information published in this document is liable to change without notice. Kapsys reserves the right to amend the contents of this document with no obligation to notify any person or entity whatsoever thereof. Kapsys cannot be held liable in the event of any technical or publishing errors or omissions contained herein, or in the event of accidental or indirect loss or damage resulting from following or using this document. Kapsys makes every  $\Omega$ suggests that you visit its website (www.kapsys.com) to obtain the latest document updates regarding the use and operation of its products.

#### **WEEE DIRECTIVE**

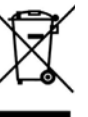

This symbol on the product or on its packaging indicates that this product must not be disposed of with your other household waste. In accordance with European directive 2002/96/EC on waste electric and electronic equipment (WEEE), this electrical product must not under any circumstances be discarded as unsorted municipal waste. Please dispose of this product by returning it to its point of sale or to your council's local designated collection point for recycling.

#### **CE MARKING**

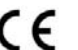

This product meets the requirements of CE marking for use in residential, commercial or light industry installations.

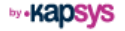

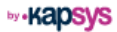

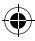

# **1 Contenuto della Confezione .....................**

# - Il vostro **kapten NG**

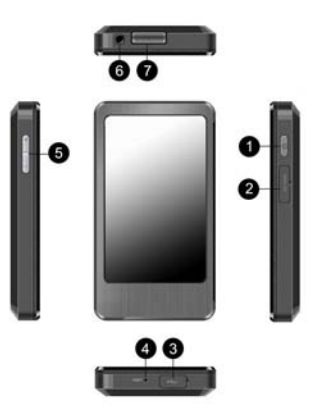

1

◈

**IT**

- 1. pulsante di avvio/arresto
- 2. feritoia di accesso al lettore della microSD™
- 3. feritoia di accesso al connettore mini-USB
- 4. foro di accesso al contattore di riavvio (reset)
- 5. pulsanti volume +/-
- 6. presa cuffie (jack audio 3.5 mm)
- 7. altoparlante integrato

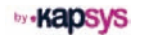

◈

- Cavo mini-USB/USB per la carica e la sincronizzazione del vostro **kapten NG**.

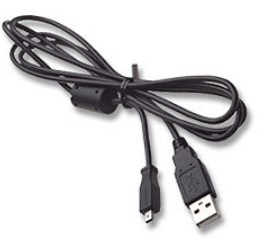

- Supporto Auto

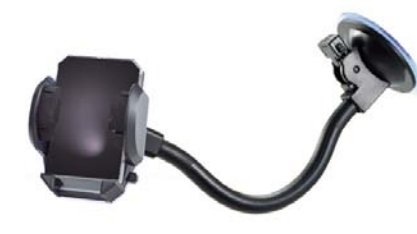

- Guida di avvio rapido (questo documento)

# **2 Prima di iniziare.......................................**

# **• LEGGERE**

◈

Leggere la guida di utilizzo completa. È disponibile una versione elettronica (in PDF) di questo documento sul nostro sito www.kapsys.com nella rubrica Supporto > Documenti da Scaricare.

# **• CARICARE**

Caricare il proprio **kapten NG** da una fonte di alimentazione a norma USB utilizzando il mini-USB/USB fornito con il prodotto. È possibile ricaricare il proprio **kapten NG** collegandolo ad un computer munito di presa USB o a un caricatore USB/ rete rispettando rigidamente la norma elettrica USB.

La durata di una carica completa è di circa 5 ore.

# **• ACCENDERE/SPEGNERE/METTERE IN STAND-BY**

Avviare il proprio prodotto tenendo premuto a lungo (3s) il pulsante avvio/ arresto. Il primo avvio può durare fino a 60 secondi.

Dopo aver avviato il prodotto, esso si pone in stand-by premendo brevemente il pulsante avvio/arresto. Il prodotto si porta quindi in modalità basso consumo e può essere riavviato in qualsiasi momento premendo nuovamente brevemente il pulsante avvio/arresto.

Per spegnere completamente il prodotto, premere a lungo il pulsante avvio/ arresto.

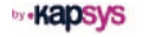

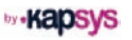

**IT**

⊕

# ◈

### **Acquisizione dei satelliti**

Il **kapten NG** è munito di un ricevitore GPS. Per poter ridurre al minimo il tempo necessario per il ricevimento dei segnali GPS, si consiglia di portarsi in una zona libera, lontana da qualsiasi ostacolo che impedisca la visibilità del cielo (edifici, alberi, …). L'acquisizione dei satelliti può richiedere numerosi minuti. La durata varia in funzione delle condizioni di utilizzo (ambiente, condizioni atmosferiche…).

Utilizzo in modalità auto: posizionare il proprio **kapten NG** vicino al parabrezza. Attenzione, i parabrezza atermici possono alterare la ricezione dei segnali GPS.

Utilizzo in modalità pedone; portare il **kapten NG** in modo da non bloccare la ricezione GPS; da solo in una tasca, attorno al collo...

### **Note preliminari**

- Il **kapten NG** dispone di un touch screen. Per selezionare una funzione, premere direttamente i pulsanti sullo schermo, ovvero l'icona o il pulsante che rappresenta la funzione.
- L'interfaccia utente del **kapten NG** viene visualizzata in modalità ritratto (verticale). Ciò non di meno, dopo aver avviato la navigazione, è possibile spostare la visualizzazione degli schermi di navigazione in modalità paesaggio (orizzontale) attraverso il menù Opzioni > Orientamento dello schermo > Ritratto/Paesaggio.

**• CONFIGURARE**

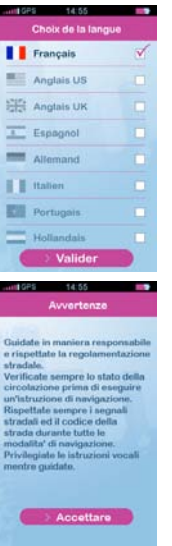

Al primo avvio del **kapten NG**, selezionare la lingua richiesta dall'elenco che viene proposto.

Convalidare quindi le precauzioni di utilizzo visualizzate sullo schermo.

**IT**

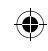

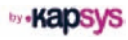

### **• AGGIORNAMENTO**

Nel **kapten NG** viene fornita un'applicazione di gestione degli aggiornamenti del **kapten NG** denominata Kapmanager NG. Per installare questa applicazione è necessario collegare il proprio prodotto al proprio computer (PC con Microsoft Windows 2000 e superiore oppure Mac con sistema operativo Mac OS 10.4 e superiore) attraverso il cavo USB fornito. Avviare il programma di esplorazione dei file del proprio sistema operativo e fare doppio click sul KapmanagerNG-installer.exe per un PC oppure KapmanagerNG-installer.dmg per un Mac. Seguire quindi le istruzioni di installazione fornite a schermo.

**Si raccomanda di lanciare regolarmente questa applicazione per scaricare automaticamente tutti gli aggiornamenti disponibili per il prodotto: aggiornamenti del software del kaptenNG, aggiornamenti delle banche dati dei radar, ecc. Kapmanager NG permette inoltre di effettuare un salvataggio completo del contenuto del prodotto.**

# **3 Prima navigazione ....................................**

◈

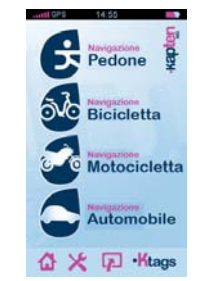

A partire dallo schermo iniziale, selezionare la propria modalità di navigazione (premendo l'icona che rappresenta la modalità desiderata): pedone, bicicletta, motocicletta oppure automobile.

Oltre alle funzioni di navigazione il menu principale propone 4 scorciatoie:

- $\Delta$ : ritorno al menù principale. Permette di arrestare una navigazione in corso.
- : configurazione. Permette di impostare il prodotto e nella fattispecie le preferenze che riguardano ciascuna modalità di navigazione.
- : modalità mappa. Permette di seguire la propria posizione e di spostarsi. Permette anche di tornare ad una navigazione in corso.
- : gestione dei Ktags. I Ktags sono dei punti di interesse personali. Questo shortcut permette di accedere al menù di gestione di questo indirizzo.

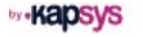

6 7

**IT**

⊕

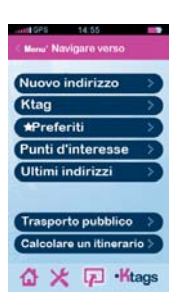

Scegliere quindi il tipo di inserimento di destinazione:

➜ **Nuovo indirizzo**: inserimento progressivo dell'indirizzo. Ad ogni tappa, il **kapten NG** visualizza delle proposte originate dal suo database cartografico, a partire dalle prime lettere digitate sulla tastiera virtuale.

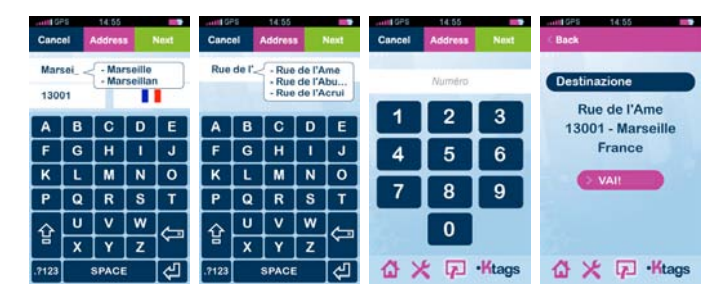

Dopo aver inserito completamente l'indirizzo, premere il pulsante "VAI" per avviare il calcolo dell'itinerario.

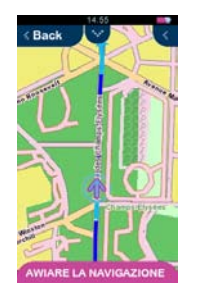

◈

Premere il pulsante "AVVIARE LA NAVIGAZIONE" per passare in modalità di guida in tempo reale (con le indicazioni visive e vocali di navigazione).

- **IT**
- **→ Ktag**: un Ktag è un punto di interesse personale creato dall'utente. I Ktags vi permettono di registrare la localizzazione dei vostri migliori indirizzi. Dopo aver creato un Ktag, si può dunque utilizzare l'indirizzo associato come indirizzo di destinazione.
- **Preferiti**: un preferito è un Ktag segnato come preferito per potervi accedere più rapidamente. L'indirizzo associato a un preferito può essere associato come destinazione per una navigazione.
- ➜ **Punti d'interesse**: in base alla copertura geografica, il vostro **kapten NG** integra numerose migliaia o milioni di indirizzi utili (stazioni di servizio, parcheggi, ristoranti, ecc..). È possibile quindi selezionare uno di questi punti di interesse come indirizzo di destinazione.
- ➜ **Ultimi indirizzi**: questa funzione permette di selezionare un indirizzo all'interno della lista delle ultime destinazioni di navigazione (al momento del primo utilizzo dell'apparecchio, questa lista è ovviamente vuota).

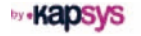

8 9 9 9 9 9 9 9 10 11 12 13 14 15 16 17 17 18 19 19 19 11 12 12 13 14 15 16 17 17 17 17 17 17 17 17 17 17 17 1

- **Trasporto pubblico**: questa stazione permette di calcolare un percorso con i mezzi pubblici da una stazione all'altra. Il **kapten NG** stabilisce quindi una tabella di marcia ("roadbook") che può essere consultata per spostarsi attraverso la rete di trasporti selezionata fino alla stazione desiderata. Nota: questa funzione non da luogo ad una guida in tempo reale.
- **→ Calcolare un itinerario**: questa funzione permette di calcolare e di visualizzare un itinerario da un punto A a un punto B definiti dall'utente.

### **3.1 LO SCHERMO DI NAVIGAZIONE**

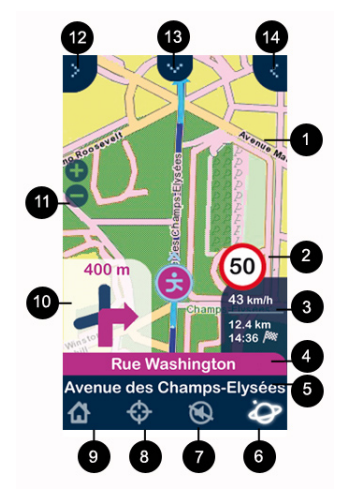

 $10$  and  $11$ 

- 1. Fondo della mappa con indicazioni del tragitto da seguire
- 2. Indicazione della limitazione di velocità sulla strada che si sta percorrendo
- 3. Informazioni (configurabili) sul percorso attuale (velocità attuale, distanza rimanente, ora stimata di arrivo)
- 4. Nome della prossima via da prendere
- 5. Nome della via attuale

◈

- 6. Informazioni sulla ricezione GPS
- 7. Attiva o disattiva le istruzioni locali
- 8. Creazione di un Ktag
- 9. Ritorno al menù principale
- 10. Indicazione della prossima intersezione e della direzione da prendere
- 11. Modificazione del livello di zoom della mappa
- 12. Menù di cambiamento della modalità di visualizzazione
- 13. Menù di cambiamento della modalità di navigazione
- 14. Menù di accesso ai parametri di navigazione e alla visualizzazione del percorso rimanente

# **3.2 MAGGIORI INFORMAZIONI**

Si prega fare riferimento alla propria guida di utilizzo completa del prodotto o di collegarsi al sito www.kapsys.com alla rubrica Supporto.

**IT**

# **4 garanzie – limitazioni di resPonsabilità ......**

#### **GARANTE**

Il garante è il fabbricante del prodotto **kapten NG**, ovvero la società Kapsys con sede sociale al numero 790, avenue du Docteur Maurice Donat a Mougins - Sophia Antipolis (06250) in Francia.

#### **OGGETTO DELLA GARANZIA LIMITATA**

Kapsys garantisce l'acquirente che il prodotto è conforme alla sua descrizione (indicata nel sito www.kapsys.com) e ciò in conformità con le disposizioni degli articoli L.211-1 e seguenti del Codice al consumo.

A partire dalla data di acquisto del prodotto, Kapsys garantisce l'acquirente iniziale che il prodotto è esente da qualsiasi vizio e/o difetto di fabbricazione o dei materiali, quando esso viene utilizzato in condizioni normali secondo un utilizzo conforme alla sua destinazione. Il prodotto **kapten NG** ha una garanzia commerciale di un (1) anno. Durante questo periodo di garanzia commerciale, il prodotto, a spese di Kapsys, viene o riparato gratuitamente da Kapsys e/o qualsiasi servizio autorizzato da quest'ultima, oppure sostituito a titolo gratuito. La garanzia di Kapsys non copre :

- normale usura del prodotto ;
- danni risultanti da un errato utilizzo, presenza di umidità o di liquidi, prossimità di o esposizione a una fonte di calore;
- l'apparecchio scheggiato o rotto o che presenti delle tracce di colpi visibili;
- il mancato rispetto delle precauzioni di utilizzo, gli incidenti, negligenza, uso improprio o utilizzo non conforme delle istruzioni consegnate con l'apparecchio, uso commerciale del prodotto;
- i danni occasionati da riparazioni effettuate da persone non autorizzate da Kapsys.

La garanzia limitata compresa in questo documento e conforme alle legislazioni applicabili, esclude qualsiasi altra garanzia implicita e/o obbligo a carico del venditore, nella fattispecie e a titolo non esaustivo, qualsiasi obbligo di qualità soddisfacente, di affidabilità o di disponibilità, esattezza o compattezza delle risposte, risultati e/o informazioni fornite dal prodotto, accessibilità dei dati.

#### **LIMITAZIONE DI RESPONSABILITÁ**

dei prodotti che esso descrive, così come l'impossibilità di utilizzare il prodotto o alcune **della controla di**<br>della sua funzioni Kapsys non potrà essere considerato in alcun caso responsabile di qualsiasi danno e/o perdita di qualsiasi tipo, diretta o indiretta, di portata generale o particolare, che voi o terzi possano subire e che siano causati da o collegati all'utilizzo di questa modalità di impiego delle sue funzioni.

#### **PRECAUZIONI DI UTILIZZO**

- Guidare in modo responsabile e rispettare le regole di sicurezza;
- Verificare sempre lo stato della circolazione prima di seguire un'istruzione verbale e rispettare i cartelli ed il codice della strada;
- Manipolare l'apparecchio con cura, non farlo cadere e non sottoporlo a colpi violenti;
- Il prodotto è munito di un touch screen, si prega utilizzarlo con le dita o con una punta (stiletto) non abrasiva per lo schermo;
- Non smontare il prodotto poiché ciò comporta l'immediato annullamento della garanzia e rischia di causare dei danni che potrebbero rendere inutilizzabile il prodotto;
- Pulire il prodotto soltanto con un panno morbido e leggermente umido. Non utilizzare prodotti chimici, detergenti o abrasivi: essi rischiano di danneggiare l'apparecchio;
- Questo prodotto non è stagno, proteggerlo dall'umidità e dagli spruzzi di liquido;
- Il prodotto contiene una batteria interna in Litio-Polimero. Per aumentare la durata della batteria, si prega caricarla completamente; non caricare il prodotto a temperature inferiori a 0°C (32°F) e superiori a 45°C (113°F). Non utilizzare il prodotto in un ambiente umido o corrosivo. Non deporre o immagazzinare il prodotto a fianco di una fonte di calore elevata, in un forno a microonde;
- Non sottoporre il prodotto a temperature estreme. Temperature di utilizzo: -10°C (14°F) a +55°C (131°F). Temperatura di immagazzinamento di breve durata: -20°C (-4°F) a +60°C (140°F). Temperatura di immagazzinamento di lunga durata: -20°C (-4°F) a +25°C (77°F);

#### **MARCHI COMMERCIALI**

Le parole, marchi e loghi Kapsys e **kapten NG** sono dei marchi depositati di Kapsys SAS. Le parole, marchi e loghi Microsoft, Windows, Windows XP sono marchi o marchi depositati di Microsoft Corporation negli Stati Uniti e/o in altri paesi.

Le parole, marchi e loghi Apple, Mac, Mac OS sono marchi o marchi depositati di Apple Computer, Inc. negli Stati Uniti e/o in altri paesi.

Le parole, marchi e loghi Nuances sono marchi o marchi depositati di Nuance Communications, Inc.

MicroSD™ è un marchio commerciale di SanDisk o di queste filiali.

#### Data Source

© 2007 Tele Atlas N.V. Based upon:

Topografische ondergrond Copyright © dienst voor het kadaster en de openbare registers, Apeldoorn 2007.

© Ordonance Survey of Northern Ireland.

© IGN France.

© Swisstopo.

© BEV, GZ 1368/2007.

© Geonext/DeAgostini.

© Norwegian Mapping Authority, Public Roads Administration /

© Mapsolutions. © DAV.

This product includes mapping data licensed from Ordonance Survey with the permission of the Controller of Her Majesty's Stationery Office. © Crown copyright and/or database right 2007. All rights reserved. Licence number 100026920.

© 1984 – 2008 Tele Atlas North America. Inc. All rights reserved.

Canadian Data © DMTI Spatial. Portions of Canadian map data are reproduced under license from Her Majesty the Queen in Right of Canada with permission from Natural Resource Canada. Point of Interest data by Info USA. Copyright 2008.

Tutti i nomi dei marchi e dei prodotti sono marchi commerciali o marchi depositati dalle loro rispettive società.

#### **INFORMAZIONI SU QUESTO DOCUMENTO**

Le informazioni pubblicate in questo documento possono essere modificate senza preavviso. Kapsys si riserva il diritto di modificare il contenuto di questo documento senza obbligo di informare nessuna persona o altro organismo. Kapsys declina qualsiasi responsabilità in caso di errori tecnici o di edizione o di omissioni nel presente manuale, nonché in caso di danni accidentali o indiretti provocati dalle prestazioni o dall'utilizzo di questo documento. Kapsys si sforza di migliorare permanentemente la qualità e le funzioni dei suoi prodotti. Kapsys vi invita quindi a visitare il suo sito internet (www.kapsys.com) per ottenere gli ultimi aggiornamenti sulla documentazione che riguardano l'utilizzo e il funzionamento di questi prodotti.

#### **DIRETTIVA DEEE**

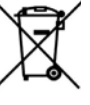

Questo simbolo sul prodotto o sul suo imballaggio indica che questo prodotto non deve essere trattato come un rifiuto domestico. In conformità con la direttiva europea 2002/96/CE relativa allo smaltimento di attrezzature elettriche ed elettroniche (DEEE), questo prodotto elettrico non deve assolutamente essere smaltito sotto forma di rifiuto municipale non differenziato. Si prega di smaltire questo prodotto rispedendolo al proprio punto vendita o a un punto di raccolta locale del proprio comune, per gli scopi di riciclaggio.

#### **MARCHIO CE**

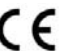

Questo prodotto risponde alle esigenze del marchio CE nel quadro di un ambito residenziale, commerciale o di industria leggera.

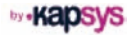

**IT**

# **1 Contenido de la caja ...............................**

# - Su **kapten NG**

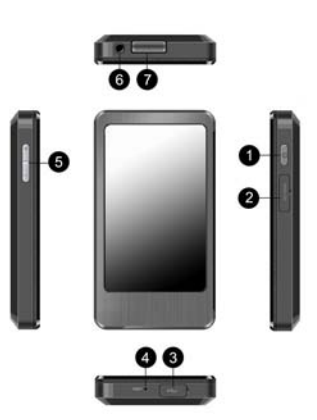

- 1. botón Marcha / Parada
- 2. acceso al lector de tarjeta microSD™
- 3. acceso al conector mini-USB
- 4. acceso al contacto de reinicio (reset)
- 5. botones de volumen +/-
- 6. toma para casco (jack audio 3.5 mm)
- 7. altavoz integrado

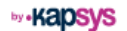

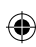

1

⊕

**ES**

- Un cable mini-USB/USB para cargar y sincronizar su **kapten NG**.

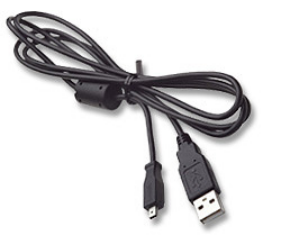

- Un soporte coche

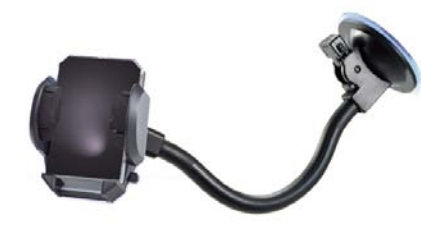

- Una guía de inicio rápido (este documento)

# **2 Antes de poner en marcha su aparato .........**

### **• LEER**

Lea completamente esta guía. Una versión electrónica de este documento (PDF) está disponible en nuestra página web www.kapsys.com en el apartado Soporte > Documentos para Bajar.

# **• CARGAR**

**ES** Cargue su **kapten NG** conectándolo a una fuente de corriente según la norma USB utilizando el cable mini-USB/USB suministrado con el producto. Puede recargar su **kapten NG** conectándolo a un ordenador dotado de una toma USB o a un cargador USB/corriente que esté conforme con la norma eléctrica USB.

La duración de la recarga completa es de unas 5 horas.

# **• ALLUMER/ETEINDRE/METTRE EN VEILLE**

Ponga en marcha su aparato con una pulsación prolongada (3s) en la tecla Marcha/Parada. La primera puesta en marcha puede tardar unos 60 s.

Después de puesto en marcha, el aparato se pone en espera con una pulsación corta en el botón Marcha/Parada. El aparato se pone en este caso en bajo consumo y puede ser activado en cualquier momento pulsando el botón Marcha/Parada.

Para apagar completamente el aparato, mantenga pulsada el botón Marcha/ Parada.

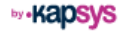

2 3

**by Kapsys** 

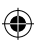

### **Adquisición de satélites**

Su **kapten NG** está dotado de un receptor GPS. Para reducir el tiempo necesario a la recepción de las señales GPS, salga a una zona abierta, lejos de cualquier obstáculo que pueda reducir la visibilidad del cielo (edificios, árboles…). La adquisición de satélites puede durar varios minutos. La duración depende de las condiciones de utilización (entorno, condiciones atmosféricas…).

Utilización en modo coche: posicione su **kapten NG** cerca del parabrisas. Cuidado, los parabrisas de cristal atérmico afectan la recepción de la señal GPS.

Utilización en modo peatón: lleve su **kapten NG** de manera que no dificulte la recepción de la señal GPS: solo en su bolsillo, en el cuello…

# **Observaciones previas**

- Su **kapten NG** dispone de una pantalla táctil. Para seleccionar una función, pulse directamente la pantalla, el icono o el botón que representa la función.
- La interfaz del **kapten NG** aparece en modo vertical. Sin embargo, después de iniciada la navegación, es posible cambiar la visualización de las pantallas de navegación al modo horizontal por medio del menú Opciones > Orientación de la pantalla > Vertical/Horizontal.

**• CONFIGURAR**

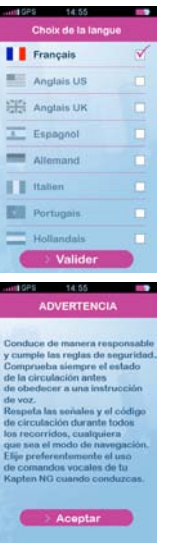

Al poner en marcha por primera vez el **kapten NG**, seleccione el idioma deseado en la lista de idiomas propuestos.

Acepte luego las precauciones de uso que aparecen en la pantalla.

**by Kapsys** 

**ES**

### **• ACTUALIZAR**

En el **kaptenNG** se incluye una aplicación de gestión de las actualizaciones, llamada Kapmanager NG. Para instalar esta aplicación, conecte su aparato a su ordenador (PC bajo Microsoft Windows 2000 o superior o Mac bajo Mac OS 10.4 o superior) con el cable USB suministrado. Lance el gestor de archivos de su sistema operativo y haga un doble clic en el archivo KapmanagerNG-installer.exe para un PC o KapmanagerNG-installer.dmg para un Mac. Siga luego las instrucciones de instalación que aparecen en la pantalla.

**Recomendamos lanzar con regularidad esta aplicación para bajar automáticamente todas las actualizaciones disponibles para el producto: Actualizaciones de la aplicación del kapten NG, actualizaciones de la base de radares, etc. Con Kapmanager NG también puede realizar una salvaguardia completa del contenido del aparato.** 

# **3 Primera navegación .................................**

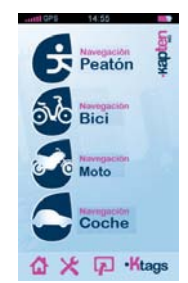

A partir de la pantalla inicial, seleccione el modo de navegación (pulsando el icono que le corresponde): Peatón, Bici, Moto o Coche.

**ES** Además de las funciones de navegación, el menú inicial propone 4 accesos directos:

- : Vuelta a la pantalla inicial. También permite interrumpir la navegación activa.
- : Configuración. Permite configurar el aparato y, especialmente, las preferencias relativas al modo de navegación.
- $\boxed{p}$ : Modo mapa. Permite seguir la posición e desplazarse. También permite volver a la navegación activa.
- ·Ktags : Gestión de los Ktags. Los Ktags son puntos de interés personales. Este acceso directo permite acceder al menú de gestión de estas direcciones.

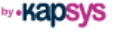

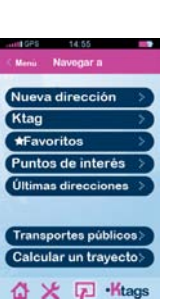

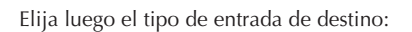

➜ **Nueva dirección**: Introducción progresiva de la dirección. En cada etapa, el **kapten NG** muestra una serie de propuestas procedentes de su base cartográfica, a partir de las primeras letras tecleadas.

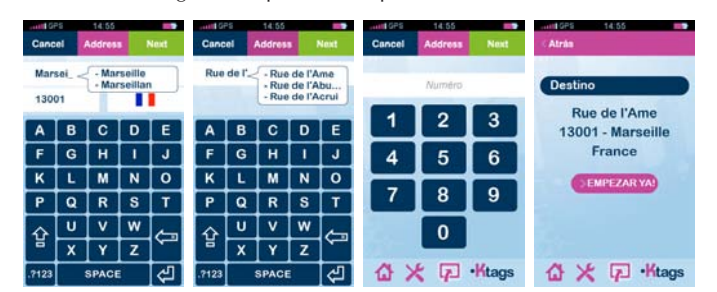

Después de introducida la dirección completa, pulse el botón "EMPEZAR YA" para lanzar el cálculo del itinerario.

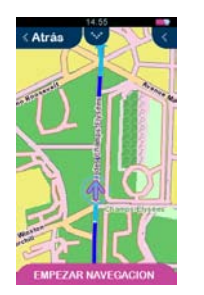

Pulse el botón "EMPEZAR NAVEGACIÓN" para pasar al modo de guiado en tiempo real (con indicaciones visuales y vocales de navegación).

- **Después de creado un Ktag, la dirección asociada puede ser utilizada <b>(2)**<br>como una dirección de destino **→ Ktag**: Un Ktag es un punto de interés personal creado por el usuario. Los Ktags permiten guardar la localización de las direcciones preferidas. como una dirección de destino.
- **Favoritos**: Un preferido es un Ktag marcado como preferido, para poder acceder a él más rápido. La dirección asociada a un preferido puede ser utilizada como destino para una navegación.
- ➜ **Puntos de interés**: Según la cobertura geográfica, su **kapten NG** integra varios miles o millones de direcciones útiles (gasolineras, aparcamientos, restaurantes, etc.). Puede por lo tanto seleccionar estos puntos de interés como dirección de destino.
- ➜ **Últimas direcciones**: Esta función le permite seleccionar una dirección en la lista de los últimos destinos de navegación (en la primera utilización, esta lista está vacía).

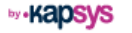

**by** •Kapsys

- ➜ **Transportes públicos**: Esta función permite calcular un trayecto de transportes públicos de una estación a otra. El **kapten NG** establece en este caso una "hoja de ruta" ("roadbook") que puede ser consultada para desplazarse a través de la red de transportes públicos seleccionada hasta la estación deseada. Observación: Esta función no activa el guiado en tiempo real.
- **→ Calcular un trayecto**: Esta función permite calcular y ver un itinerario de un punto A a un punto B definidos por el usuario.

# **3.1 PANTALLA DE NAVEGACIÓN**

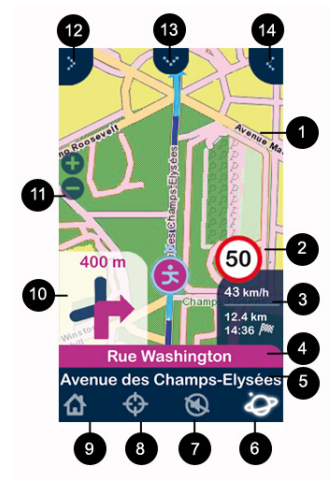

- 1. Fondo de mapa con indicaciones del trayecto a seguir
- 2. Indicación del límite de velocidad en la carretera actual
- 3. Informaciones (configurables) sobre el trayecto actual (velocidad actual, distancia que queda, hora prevista de llegada)
- 4. Nombre de la próxima calle
- 5. Nombre de la calle actual
- 6. Información sobre la recepción GPS
- 7. Activación o desactivación de las instrucciones vocales
- 8. Creación de un Ktag
- 9. Vuelta el menú principal
- 10. Representación de la próxima intersección y de la dirección a tomar
- 11. Modificación del nivel de zoom del mapa
- 12. Menú de cambio del modo de visualización
- 13. Menú de cambio del modo de navegación
- 14. Menú de acceso a los parámetros de navegación y a la visualización del trayecto que queda por recorrer

# **3.2 MÁS INFORMACIONES**

Consulte la Guía completa para la utilización del producto o conéctese a www.kapsys.com, apartado Soporte.

**y** • Kapsys

**by -Kapsys** 

**ES**

 $10$  and  $11$ 

# **4 Garantías - Limitación de responsabilidad ..**

#### **GARANTE**

El garante es el fabricante del producto **kapten NG**, la compañía Kapsys, con domicilio social en el número 790, avenue du Docteur Maurice Donat en Mougins Sophia Antipolis (06250) en Francia.

### **OBJETO DE LA GARANTÍA LIMITADA**

Kapsys garantiza al comprador que el producto está en conformidad con su descripción (que figura en el sitio internet www.kapsys.com) y esto en conformidad con las disposiciones de los artículos L.211-1 y siguientes del Código del Consumo.

A partir de la fecha de compra del producto, Kapsys garantiza al comprador inicial que el producto está exento de cualquier vicio y/o defecto de fabricación o de materiales cuando se utiliza en las condiciones normales y según un uso conforme con su destino.

El producto **kapten NG** tiene una garantía comercial de un (1) año. Durante este período de garantía comercial, el producto será, según elección de Kapsys, reparado gratuitamente por Kapsys o/o cualquier centro homologado por Kapsys, o reemplazado a título gratuito. La garantía de Kapsys no cubre:

- el desgaste normal del producto,
- los daños originados por una mala utilización, la presencia de humedad o de líquidos, la proximidad a una fuente de calor o la exposición a dicha fuente de calor,
- el aparato fisurado o roto, o que presente huellas de choques visibles,
- el incumplimiento de las precauciones de empleo, los accidentes, la negligencia, el uso abusivo o la utilización no conforme con las instrucciones entregadas con el aparato, un uso comercial del producto,
- los daños ocasionados por reparaciones efectuadas por personas no autorizadas por Kapsys

La garantía limitada incluida en la presente declaración y conforme con la legislación aplicable, excluye cualquier otra garantía implícita y/o la obligación a la carga del vendedor, especialmente y a título no exhaustivo, cualquier obligación de calidad satisfactoria, de fiabilidad o de disponibilidad, de exactitud o de exhaustividad de las respuestas, resultados y/o informaciones suministradas por el producto, de accesibilidad a los datos.

### **LIMITACIÓN DE RESPONSABILIDAD**

Kapsys no puede en caso alguno ser considerado responsable de los daños y/o pérdidas de cualquier naturaleza que sea, directos o indirectos, de alcance general o particular, que usted mismo o cualquier tercero pudiera sufrir y que fueran causados o que estuvieran relacionados con la utilización de este modo de empleo o de los productos descritos en él, así como de la imposibilidad de utilizar el producto o algunas de sus funciones.

#### **PRECAUCIONES DE USO**

- Conduzca de manera responsable y siga las reglas de seguridad.
- Compruebe siempre el estado de la circulación antes de seguir una instrucción verbal y respete las señales y el código de la circulación.
- Manipule el aparato con cuidado, no lo deje caer ni lo someta a choques importantes.
- Su aparato está dotado de una pantalla táctil; utilice sus dedos o un puntero (estilete) no abrasivo para la pantalla;
- No desmonte el producto ya que anularía la garantía y podría causar daños que podrían a su vez hacer inutilizable el producto.
- **ESP is vez hacer inutilizable el producto.**<br>**ESP is limpie el producto sólo con un paño suave y ligeramente húmedo. No utilice productos <b>II** químicos, detergentes o abrasivos: podrían deteriorar el aparato.
- Este producto no es estanco; protéjalo de la humedad y de las proyecciones de líquidos;
- Su producto contiene una batería interna de Litio-Polímero. Para aumentar la vida útil de su batería, cargue la batería totalmente; no cargue el aparato a temperaturas inferiores a 0°C (32°F) ni superiores a 45°C (113°F). No utilice el aparato en un entorno húmedo o corrosivo. No deje o almacene su aparato al lado de una fuente de calor importante, en un horno microondas;
- No someta su producto a temperaturas extremas. Temperaturas de utilización: -10°C (14°F) a +55°C (131°F). Temperatura de almacenamiento de corta duración: -20°C (-4°F) a +60°C (140°F). Temperatura de almacenamiento de larga duración: -20°C (-4°F) a  $+25^{\circ}$ C (77 $^{\circ}$ F) ;

#### **MARCAS COMERCIALES**

Las palabras, marcas y logotipos Kapsys y **kapten NG** son marcas registradas de Kapsys SAS.

Las palabras, marcas y logotipos Microsoft, Windows, Windows XP son marcas o marcas registradas de Microsoft Corporation en Estados Unidos y/o en otros países.

Las palabras, marcas y logotipos Apple, Mac, Mac OS son marcas o marcas registradas de Apple Computer, Inc. en Estados Unidos y/o en otros países.

Las palabras, marcas y logotipos Nuances son marcas o marcas registradas de Nuance Communications, Inc.

MicroSD™ es una marca comercial de SanDisk o de sus filiales.

#### Data Source

© 2007 Tele Atlas N.V. Based upon:

Topografische ondergrond Copyright© dienst voor het kadaster en de openbare registers, Apeldoorn 2007.

© Ordonance Survey of Northern Ireland.

© IGN France.

© Swisstopo.

© BEV, GZ 1368/2007.

© Geonext/DeAgostini.

© Norwegian Mapping Authority, Public Roads Administration / © Mapsolutions. © DAV.

This product includes mapping data licensed from Ordonance Survey with the permission of the Controller of Her Majesty's Stationery Office. © Crown copyright and/or database right 2007. All rights reserved. Licence number 100026920.

© 1984 – 2008 Tele Atlas North America. Inc. All rights reserved.

Canadian Data © DMTI Spatial. Portions of Canadian map data are reproduced under license from Her Majesty the Queen in Right of Canada with permission from Natural Resource Canada. Point of Interest data by Info USA. Copyright 2008.

Todos los nombres de marcas y productos son marcas comerciales o marcas registradas de sus compañías respectivas.

#### **A CERCA DE ESTE DOCUMENTO**

Las informaciones publicadas en este documento pueden ser modificadas sin preaviso. Kapsys se reserva el derecho de modificar el contenido de este documento sin obligación de avisar a nadie o a ninguna entidad. Kapsys declina su responsabilidad en caso de errores técnicos o de edición u omisiones en el presente manual, así como en caso de daños accidentales o indirectos resultantes de las prestaciones o de la utilización de este documento. Kapsys se esfuerza por mejorar permanentemente la calidad y las funciones de sus productos. Kapsys le invita por lo tanto a visitar su sitio internet (www.kapsys.com) para obtener las últimas actualizaciones de los documentos relativos a la utilización y el funcionamiento de sus productos.

#### **DIRECTIVA DEEE**

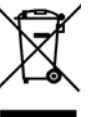

y electrónicos (DEEE), este producto eléctrico no debe ser puesto en ningún **(C)**<br>caso en los sistemas municipales de basuras no clasificadas. Despréndase **(L)** Este símbolo en el producto o en su embalaje indica que este producto no debe ser tratado como un residuo doméstico. En conformidad con la directiva europea 2002/96/CE relativa a los residuos de equipos eléctricos y electrónicos (DEEE), este producto eléctrico no debe ser puesto en ningún de este producto enviándolo a su punto de venta o a un punto municipal de recolecta de objetos con vistas a reciclaje.

#### **MARCADO CE**

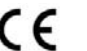

Este producto está en conformidad con las exigencias del marcado CE en el marco de un entorno residencial, comercial o de industria ligera.

 $14$  15

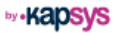

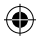

# **1 Inhoud van de doos ..................................**

# - Uw **kapten NG**

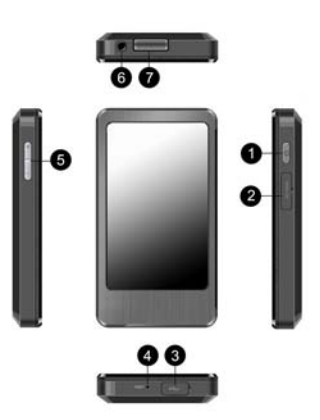

- 1. aan-/uitknop
- 2. afdekklepje van de microSD™-drive<br>3. afdekklepje van de mini USB-connee
- afdekklepje van de mini USB-connector
- 4. gaatje met resetknop
- 5. volumeknoppen +/-
- 6. aansluiting headset (3,5 mm audio jackplug)
- 7. ingebouwde luidspreker

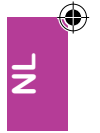

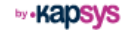

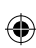

1

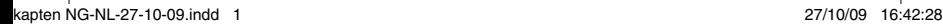

◈

- Een mini-USB/USB-kabel voor het opladen en synchroniseren van uw **kapten NG**.

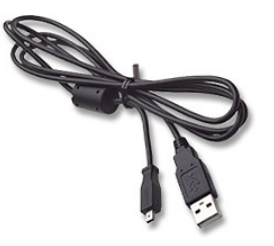

- Een autohouder

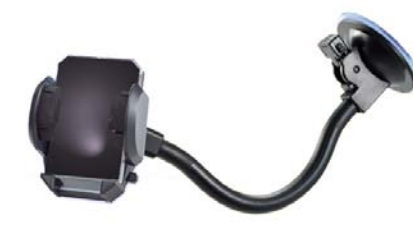

- Een snelstartgids (dit document).

# **2 Voordat <sup>u</sup> begint.....................................**

# **• LEES EERST DE HANDLEIDING**

Lees de complete handleiding. Een elektronische versie (in PDF-formaat) is op onze website www.kapsys.com beschikbaar in de rubriek Support > Downloads.

# **• LADER**

Laad uw **kapten NG** met de bijgeleverde mini-USB/USB-kabel op via een USB-aansluiting. U kunt uw **kapten NG** opladen door hem aan te sluiten op een computer met een USB-aansluiting of op een USB netlader die voldoet aan de elektrische USB-norm.

Het duurt ongeveer 5 uur om het toestel volledig op te laden.

# **• HET TOESTEL AAN, UIT OF STANDBY ZETTEN**

**U** zet het toestel aan door lang (3 seconden) op de aan-/uitknop te drukken.<br>Als u het toestel voor het eerst aanzet, kan het onstarten maximaal 60 Als u het toestel voor het eerst aanzet, kan het opstarten maximaal 60 seconden duren.

Daarna kunt u het toestel stand-by zetten door kort op de aan-/uitknop te drukken. Zo verbruikt het toestel veel minder stroom. U kunt het altijd weer uit de stand-by halen door nog een keer kort op de aan-/uitknop te drukken.

Om het toestel helemaal uit te zetten, drukt u lang op de aan-/uitknop.

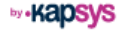

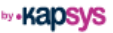

## **Satellietsignalen ontvangen**

Uw **kapten NG** is voorzien van een GPS-ontvanger. Om zo snel mogelijk GPS-signalen te kunnen ontvangen, kunt u het beste naar buiten gaan, naar een open plaats met vrij uitzicht naar boven (dus niet dichtbij gebouwen, onder bomen enz.). Het kan enkele minuten duren voordat u een satellietsignaal ontvangt. Hoe lang dat precies duurt, hangt af van de gebruiksomstandigheden (omgeving, atmosferische omstandigheden enz.).

Navigeren in de auto: plaats uw **kapten NG** dicht bij de voorruit. Let op: warmtewerende voorruiten kunnen van invloed zijn op de ontvangst van het GPS-signaal.

Lopend navigeren: draag uw **kapten NG** zo dat het GPS-signaal niet wordt belemmerd, dus los in een zak of om uw hals.

# **Opmerkingen vooraf**

⊕

- Uw **kapten NG** heeft een aanraakscherm. Om een functie te selecteren, drukt u op het scherm op het icoontje of de knop voor die functie.
- De gebruikersinterface van de **kapten NG** wordt staand (verticaal) weergegeven. Bij het navigeren kunt u ook kiezen voor een liggende (horizontale) weergave. U kiest dan bij Opties > Schermweergave > Liggend/Staand.

**• CONFIGURATIE**

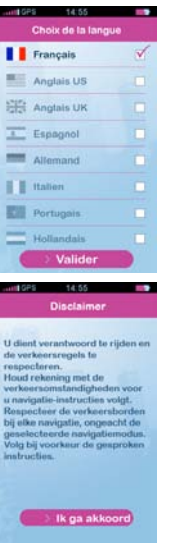

Wanneer u de **kapten NG** voor het eerst inschakelt, kiest u de gewenste taal uit de lijst op het scherm.

Vervolgens bevestigt u dat u de informatie over veilig gebruik van het toestel hebt gelezen.

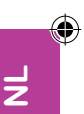

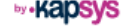

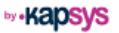

### **• NIEUWE VERSIES VAN DE SOFTWARE**

Op de **kapten NG** staat een programma waarmee u nieuwe versies van de software voor het toestel kunt ophalen. Dit programma heet de Kapmanager NG. Om deze toepassing te installeren, moet u het toestel met de bijgeleverde USB-kabel op uw computer aansluiten (PC met Microsoft Windows 2000 en hoger of Mac met Mac OS 10.4 en hoger). Start de verkenner van uw besturingssysteem en dubbelklik op het bestand KapmanagerNG-installer.exe (PC) of KapmanagerNG-installer.dmg (Mac). Volg daarna de installatieaanwijzingen op het scherm.

**Wij adviseren om deze toepassing regelmatig even te starten. U kunt dan automatisch alle nieuwe software downloaden die voor dit toestel beschikbaar is: nieuwe softwareversies voor de kapten NG, de nieuwste flitslocaties enz. Met de KapmanagerNG kunt u ook een complete back-up maken van alle gegevens in het toestel.**

# **3 Beginnen met navigeren............................**

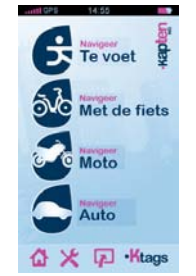

In het startscherm kiest u een type navigatie (door op het icoontje van uw keuze te drukken): Te voet, met de fiets, Moto of Auto.

Verder staan in het startmenu nog 4 snelkoppelingen:

- : terug naar het startscherm. Hiermee kunt u ook de route die u volgt onderbreken.
- $\mathbf{\times}$ : configuratie. Hiermee kunt u het toestel instellen en voor elk type navigatie een aantal voorkeuren opgeven.
- navigeren op de kaart. Zo kunt u onderweg steeds zien waar u bent. Ook kunt u terug gaan naar een al gestarte route.
- **Ktags** : beheren van Ktags. Dat zijn uw eigen nuttige plaatsen. Met deze snelkoppeling komt u in een menu waarmee u deze adressen kunt beheren.

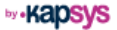

**NL**

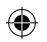

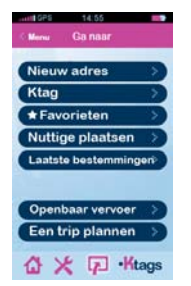

Kies nu op welke manier u een bestemming wilt invoeren:

**→ Nieuw adres**: stap voor stap een adres invoeren. Bij elke stap toont de **kapten NG** een aantal suggesties uit de kaartgegevens die in het toestel zijn opgeslagen. Deze suggesties zijn gebaseerd op de eerste letters die u met het virtuele toetsenbord invoert.

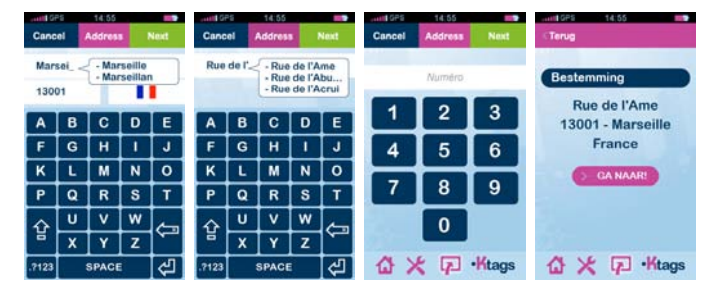

Nadat u het adres compleet hebt ingevoerd, drukt u op de knop "GA NAAR!" om de route te laten berekenen.

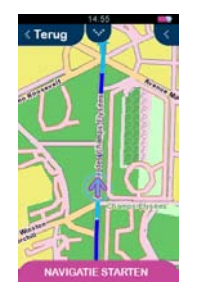

Druk op "NAVIGATIE STARTEN" om realtime (gesproken en zichtbare) navigatieaanwijzingen te krijgen.

- ➜ **Ktag**: Ktags zijn de nuttige plaatsen die u zelf hebt opgegeven. Met Ktags kunt u uw belangrijkste adressen vastleggen. Nadat u een Ktag hebt aangemaakt, kan het bijbehorende adres worden gebruikt als navigatiebestemming.
- **→ Favorieten**: een favoriet is een Ktag die u als favoriet hebt gemarkeerd en daardoor sneller kunt opvragen. Het adres dat bij een favoriet hoort, kan als navigatiebestemming worden gebruikt.
- **→ Nuttige plaatsen**: afhankelijk van de kaartdekking zijn in uw **kapten NG** duizenden of miljoenen nuttige plaatsen (benzinestations, parkeergarages, restaurants enz.) opgeslagen. U kunt dus een van deze nuttige plaatsen als bestemming kiezen.
- Laatste bestemmingen: met deze functie kunt u een keuze maken uit de laatst gekozen bestemmingen (wanneer u het toestel voor het eerst gebruikt is deze lijst natuurlijk leeg).

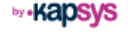

**by** •Kapsys

**NL**

- ➜ **Openbaar vervoer**: met deze functie kunt u voor het openbaar vervoer een route tussen twee stations berekenen. De **kapten NG** geeft dan een reisadvies ("roadbook") waarmee u met de gekozen soort openbaar vervoer naar het gewenste station kunt reizen. Let op: hierbij krijgt u geen realtime aanwijzingen.
- **Een trip plannen**: met deze functie kunt u een door u opgegeven route van A naar B afbeelden.

# **3.1 NAVIGATIESCHERM**

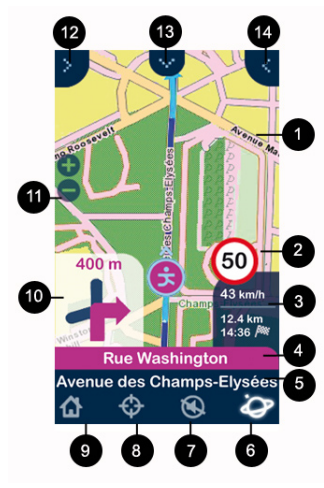

- 1. Kaartachtergrond met routeaanwijzingen
- 2. Maximum snelheid op de weg waarop u zich bevindt
- 3. Informatie die u zelf kunt instellen over de gekozen route (huidige snelheid, resterende afstand, geschatte aankomsttijd)
- 4. Naam van de volgende straat die u moet inslaan
- 5. Naam van de straat waar u zich bevindt
- 6. Informatie over de GPS-ontvangst
- 7. Gesproken aanwijzingen aan of uit
- 8. Ktag maken
- 9. Terug naar het hoofdmenu
- 10. Volgende kruising en de richting waarin u daar moet gaan
- 11. Kaart in- of uitzoomen
- 12. Wijzigingsmenu voor de weergave
- 13. Wijzigingsmenu voor het type navigatie
- 14. Naar menu met navigatie-instellingen en weergave van het resterende deel van de route

# **3.2 MEER INFORMATIE**

**NL**

Zie de volledige gebruikershandleiding van het toestel of ga naar www. kapsys.com (rubriek "Support").

by • Kalosvs

**by Kapsys** 

 $10$  and  $11$ 

# **4 Garantie – Beperking van aansprakelijkheid**

#### **GARANT**

De garantie wordt verleend door de fabrikant van de **kapten NG**, de firma Kapsys, gevestigd te 790, avenue du Docteur Maurice Donat in Mougins Sophia Antipolis (06250), Frankrijk.

#### **OBJET DE LA GARANTIE LIMITEE**

Kapsys garandeert de koper dat het product overeenkomt met de beschrijving ervan (op www.kapsys.com), een en ander overeenkomstig de bepalingen van de artikelen L.211-1 en volgende van de Franse consumentenwetgeving (Code de la Consommation).

Vanaf de aankoopdatum garandeert Kapsys de eerste koper dat dit product geen gebreken en/of productie- of materiaalfouten vertoont wanneer het wordt gebruikt onder normale omstandigheden en op een wijze die in overeenstemming is met de bestemming van het toestel.

Op de **kapten NG** wordt een garantie van een (1) jaar verleend. Gedurende deze garantietermijn wordt het product naar keuze van Kapsys kosteloos gerepareerd door Kapsys en/of elke door haar erkende dienst, dan wel kosteloos vervangen.

Niet onder de garantie van Kapsys vallen:

- normale slijtage van het toestel,
- schade door onjuist gebruik, vocht of vloeistoffen en de nabijheid van, of blootstelling aan een warmtebron,
- scheuren of barsten in het toestel of zichtbare sporen van stoten,
- schade die het gevolg is van het niet naleven van de adviezen voor veilig gebruik van het toestel, van ongevallen, onachtzaamheid, onjuist gebruik van het toestel of van gebruik in strijd met de bij het toestel geleverde gebruiksaanwijzing of van commercieel gebruik van het toestel,
- schade veroorzaakt door reparaties die zijn uitgevoerd door niet door Kapsys gemachtigde personen.

De hier omschreven beperkte garantie is in overeenstemming met de geldende wetgeving en sluit elke andere stilzwijgende garantie en/of verplichting voor de verkoper uit. Daaronder worden onder meer doch niet uitsluitend verstaan alle verplichtingen met betrekking tot de kwaliteit, de betrouwbaarheid, de beschikbaarheid, de juistheid, de volledigheid of de toegankelijkheid van de door het toestel verstrekte gegevens, uitkomsten en/of mededelingen.

#### **BEPERKING VAN AANSPRAKELIJKHEID**

Kapsys aanvaardt geen enkele aansprakelijkheid voor rechtstreekse of indirecte algemene of bijzondere schade en/of verliezen van welke aard dan ook die u of een derde lijdt ten gevolge van, of in verband met het gebruik van deze handleiding of daarin omschreven producten en van de onmogelijkheid om het product of bepaalde functies daarvan te gebruiken.

#### **ADVIEZEN VOOR VEILIG GEBRUIK**

- Rijd voorzichtig en neem de veiligheidsvoorschriften in acht.
- Overzie altijd de verkeerssituatie voordat u een gesproken aanwijzing opvolgt en neem de verkeerstekens en verkeersregels in acht.
- Behandel het toestel met zorg, laat het niet vallen en voorkom hard stoten.
- Uw toestel is voorzien van een aanraakscherm. Gebruik uw vingers of een zacht pennetje
- (stylus) voor het scherm.<br>Maak het toestel niet open. Daarmee komt de garantie namelijk te vervallen en bestaat **voor**<br>de kans dat u het onherstelbaar beschadigt. • Maak het toestel niet open. Daarmee komt de garantie namelijk te vervallen en bestaat de kans dat u het onherstelbaar beschadigt.
- Maak het toestel alleen met een zachte en iets vochtige doek schoon. Gebruik geen chemische middelen, schoonmaakmiddelen of schuurmiddelen. Daarmee kunt u het toestel beschadigen.
- Dit toestel is niet waterdicht. Bescherm het tegen vocht en spattende vloeistoffen.
- Uw toestel is voorzien van een ingebouwde lithium-polymeeraccu. Om de accu zo lang mogelijk mee te laten gaan, moet u hem volledig opladen. De accu niet opladen bij temperaturen lager dan 0°C (32°F ) en hoger dan 45°C (113°F). Gebruik het toestel niet in een vochtige of bijtende omgeving. Het toestel niet neerleggen of bewaren in de buurt van een sterke warmtebron of in een magnetron.
- Uw product niet aan extreme temperaturen blootstellen. Gebruikstemperatuur: -10°C (14°F) tot +55°C (131°F). Bewaartemperatuur voor korte tijd: -20°C (-4°F) tot +60°C (140°F). Bewaartemperatuur voor lange tijd: -20°C (-4°F) tot +25°C (77°F).

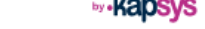

#### **HANDELSMERKEN**

De woorden Kapsys en **kapten NG** en de bijbehorende merken en logo´s zijn gedeponeerde handelsmerken van Kapsys SAS.

De woorden Microsoft, Windows en Windows XP en de bijbehorende merken en logo´s zijn handelsmerken of gedeponeerde handelsmerken van de Microsoft Corporation in de Verenigde Staten en/of andere landen.

De woorden Apple, Mac en Mac OS en de bijbehorende merken en logo´s zijn handelsmerken of gedeponeerde handelsmerken van Apple Computer, Inc. in de Verenigde Staten en/of andere landen.

De woorden Nuances en de bijbehorende merken en logo´s zijn handelsmerken of gedeponeerde handelsmerken van Nuance Communications, Inc.

MicroSD™ is een handelsmerk van SanDisk of zijn dochterondernemingen.

#### Herkomst van de gegevens

© 2007 Tele Atlas N.V. Gebaseerd op:

Topografische ondergrond Copyright © dienst voor het kadaster en de openbare registers, Apeldoorn 2007.

© Ordonance Survey of Northern Ireland.

© IGN France.

© Swisstopo.

© BEV, GZ 1368/2007.

© Geonext/DeAgostini.

© Norwegian Mapping Authority, Public Roads Administration.

© Mapsolutions. © DAV.

Dit product bevat kaartgegevens onder licentie van de Ordonance Survey met toestemming van de Controller of Her Majesty's Stationery Office. © Crown copyright and/or database right 2007. Alle rechten voorbehouden Licentienummer 100026920.

© 1984 – 2008 Tele Atlas North America. Inc. Alle rechten voorbehouden

Canadian Data © DMTI Spatial. Delen van de Canadese kaartgegevens gebruikt onder licentie van Her Majesty the Queen in Right of Canada met toestemming van Natural Resource Canada. Gegevens van nuttige plaatsen afkomstig van Info USA. Copyright 2008. Alle merk- en productnamen zijn handelsmerken of gedeponeerde handelsmerken van de respectieve eigenaren.

#### **OVER DIT DOCUMENT**

De gegevens in dit document kunnen zonder voorafgaande mededeling worden gewijzigd. Kapsys behoudt zich het recht voor om de inhoud van dit document te wijzigen zonder daarvan personen of instellingen in kennis te moeten stellen. Kapsys aanvaardt geen enkele aansprakelijkheid voor technische fouten, fouten in de uitgave of verzuimen in deze handleiding en voor schade ten gevolge van ongevallen of indirecte schade voortvloeiend uit de prestaties of het gebruik van dit document. Kapsys streeft steeds naar verbetering van de kwaliteit en de functies van zijn producten. Ga daarom naar www.kapsys.com voor de meest recente versies van documenten over het gebruik en de werking van de producten van Kapsys.

#### **AEEA-RICHTLIJN**

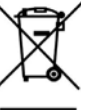

Met dit symbool op het toestel of zijn verpakking wordt aangegeven dat dit product niet mag worden behandeld als huishoudelijk afval. Overeenkomstig Europese Richtlijn 2002/96/EG betreffende afgedankte elektrische en elektronische apparatuur (AEEA) mag dit product in geen geval worden verwerkt als ongescheiden huisvuil. Wanneer u dit product afdankt, verzoeken wij u het terug te brengen naar het verkooppunt of het inzamelpunt in uw gemeente, zodat het kan worden gerecycled.

#### **EG-MERK**

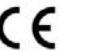

**NL** Dit product voldoet aan de eisen van het EG-merk voor een woonomgeving, bedrijfsomgeving of licht industriële omgeving.

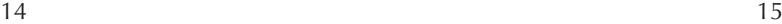

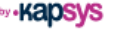

# **1 Conteúdo da embalagem ...........................**

# - O seu **kapten NG**

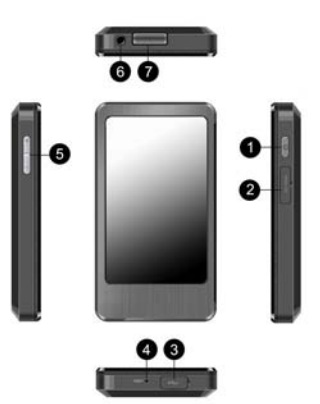

- 1. botão ligar/desligar
- 2. ranhura de acesso ao leitor do cartão microSD™
- 3. ranhura de acesso ao conector mini USB
- 4. orifício de acesso ao botão Reset (reiniciar)
- 5. botões +/- do volume
- 6. entrada para auscultadores (tomada áudio de 3,5 mm)
- 7. altifalante integrado

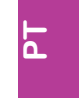

⊕

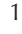

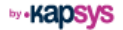

⊕

- Cabo mini USB/USB para carregar e sincronizar o seu **kapten NG**.

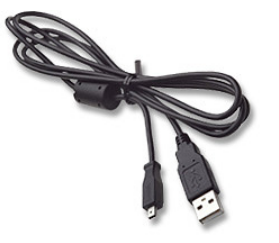

- Um suporte automóvel

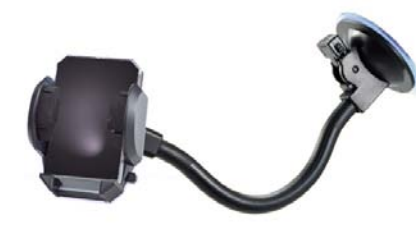

- Guia de iniciação rápida (este documento)

# **2 Antes de começar....................................**

# **• LER**

Leia o manual de utilização até ao fim. Encontra-se disponível uma versão electrónica (PDF) deste documento no nosso site www.kapsys.com, em Support > Download.

## **• CARREGAR A BATERIA**

Carregue a bateria do seu **kapten NG** ligando-o a uma fonte USB utilizando o cabo mini USB/USB fornecido com o produto. Pode carregar a bateria do seu **kapten NG** ligando-o a um computador equipado com uma porta USB ou a um carregador USB/doméstico em conformidade com a norma eléctrica USB.

A bateria demora cerca de 5 horas a carregar completamente.

# **• LIGAR/DESLIGAR/PROTECÇÃO DO ECRÃ**

Inicie o seu equipamento mantendo o botão ligar/desligar premido (3 seg.).

A primeira vez que ligar o equipamento, este pode demorar até 60 segundos a iniciar.

Depois de iniciado, o equipamento pode ficar em modo de protecção do ecrã premindo brevemente o botão ligar/desligar. O equipamento fica então em modo de poupança de energia e pode ser reactivado a qualquer momento voltando a premir levemente o botão ligar/desligar.

Para desligar completamente o equipamento, mantenha o botão ligar/ desligar premido durante algum tempo.

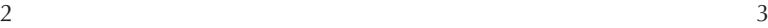

**by Kapsys** 

**PT**

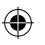

 $4\overline{5}$ 

## **Localizar a posição via satélite**

O seu **kapten NG** está equipado com um receptor GPS. Para minimizar o tempo necessário de recepção dos sinais GPS, vá para uma zona descoberta, afastada de qualquer obstáculo que obstrua a vista para o céu (edifícios, árvores, etc.). A localização da sua posição via satélite pode demorar alguns minutos. A duração varia em função das condições de utilização (ambiente, condições atmosféricas, etc.).

Utilização em modo automóvel: posicione o seu equipamento **kapten NG** junto ao pára-brisas. Tenha em atenção que os pára-brisas atérmicos podem interferir com a recepção dos sinais GPS.

Utilização em modo peão: transporte o seu **kapten NG** de forma a não bloquear a recepção GPS: somente dentro de um(a) bolso(a), pendurado ao pescoço…

# **Remarques préliminaires**

- O seu **kapten NG** dispõe de um ecrã táctil. Para seleccionar uma função, prima-a directamente no ecrã, no ícone ou no botão que representa a função.
- A interface de utilizador do **kapten NG** é exibida na vertical. No entanto, depois de iniciar a navegação, é possível mudar a apresentação dos ecrãs para a horizontal através do menu Opções > Orientação do ecrã > Vertical/Horizontal.

#### **• CONFIGURAR**

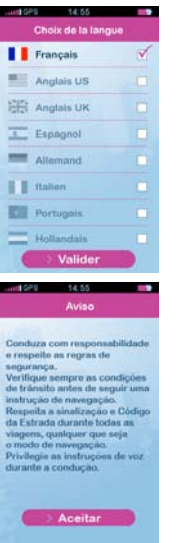

Quando iniciar o **kapten NG** pela primeira vez, seleccione o idioma pretendido na lista proposta.

Valide depois as precauções de utilização exibidas no ecrã.

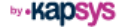

**by Kapsys** 

## **• ACTUALIZAR**

O **kaptenNG** inclui uma aplicação de gestão de actualizações, denominada de Kapmanager NG. Para instalar esta aplicação, ligue o seu equipamento ao computador (PC com Microsoft Windows 2000 ou posterior ou Mac com Mac OS 10.4 ou posterior) através do cabo USB fornecido. Abra o explorador de ficheiros do seu sistema operativo e clique duas vezes no ficheiro KapmanagerNG-installer.exe para PC ou KapmanagerNG-installer. dmg para Mac. Depois siga as instruções de instalação que aparecem no ecrã

**Recomenda-se o acesso regular a esta aplicação para que sejam transferidas todas as actualizações disponíveis para o equipamento: actualizações do software do kapten NG, actualizações das bases de dados dos radares, etc. O Kapmanager NG permite também fazer cópias de segurança dos conteúdos do equipamento.**

# **3 Começar <sup>a</sup> navegar..................................**

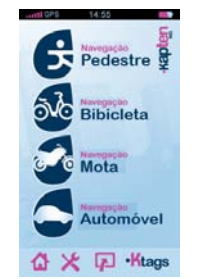

A partir do ecrã inicial, seleccione o seu modo de navegação premindo o ícone que representa o modo pretendido: pedestre, bicicleta, moto ou automóvel.

Além das funções de navegação, o menu inicial propõe 4 atalhos:

- : regressar à página inicial. Permite também parar uma navegação em curso.
	-
- $\mathsf{\times}$ : configuração. Permite configurar o equipamento, nomeadamente as preferências de cada modo de navegação.

modo mapa. Aqui pode seguir a sua posição e deslocar-se. Permite também voltar à navegação em curso.

**Ktags PT** : gestão dos Ktags. Os Ktags são os pontos de interesse do utilizador. Este atalho permite aceder ao menu de gestão desses endereços.

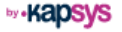

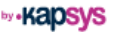

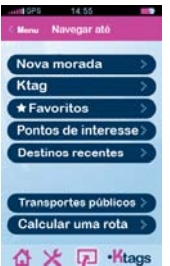

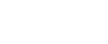

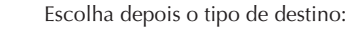

**→ Nova morada**: inserção progressiva do endereço. A cada etapa, o **kapten NG** apresenta propostas provenientes da base cartográfica existente de acordo com as primeiras letras escritas no teclado virtual.

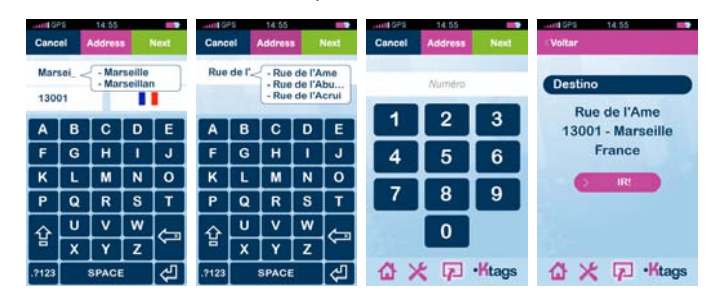

Depois de inserir o endereço completo, clique no botão "IR!" para iniciar o cálculo do itinerário.

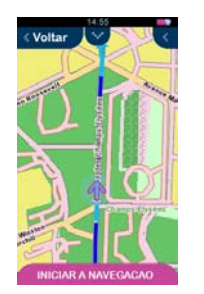

Prima o botão "INICIAR A NAVEGAÇÃO" para passar ao modo de navegação em tempo real (com indicações visuais e de voz).

- **→ Ktag**: um Ktag é um ponto de interesse criado pelo utilizador. Os Ktags permitem-lhe guardar a localização dos seus endereços favoritos. Assim que um Ktag é criado, o endereço associado pode então ser utilizado como destino.
- **Favoritos**: um favorito é um Ktag marcado como favorito para poder acedê-lo mais depressa. O endereço associado a um favorito pode ser utilizado como destino de um percurso.
- **→ Pontos de interesse**: consoante a cobertura geográfica do mapa, o seu **kapten NG** integra vários milhares ou milhões de endereços úteis (estações de serviço, parques de estacionamento, restaurantes, etc.). Pode seleccionar um desses pontos de interesse como destino.
- ➜ **Destinos recentes**: esta função permite-lhe seleccionar um endereço na lista de destinos mais recentes (durante a primeira utilização do aparelho, esta lista está evidentemente vazia).

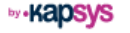

**by** •Kapsys

**PT**

- ➜ **Transportes públicos**: esta função permite calcular um trajecto em transportes públicos de uma estação para a outra. O **kapten NG** estabelece então uma rota ("roadbook") que pode ser consultada para se deslocar através da rede de transportes seleccionada até à estação desejada. Nota: esta função não permite mudar para a navegação em tempo real.
- ➜ **Calcular uma rota**: esta função permite calcular e visualizar um itinerário de um ponto A para um ponto B definido pelo utilizador.

# **3.1 O ECRÃ DE NAVEGAÇÃO**

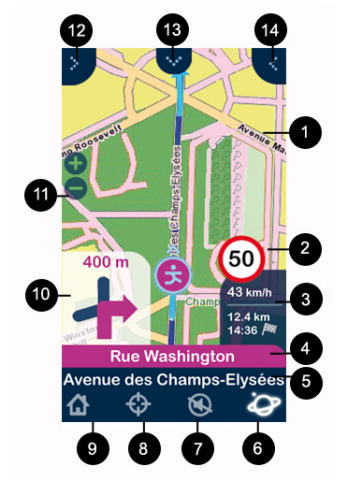

- 1. Mapa com indicações do trajecto a seguir
- 2. Indicação do limite de velocidade na estrada onde circula
- 3. Informações (configuráveis) do percurso (velocidade actual, distância restante, hora prevista de chegada)
- 4. Nome da próxima rua por onde deve seguir
- 5. Nome da rua actual
- 6. Informação sobre a recepção GPS
- 7. Activa ou desactiva as instruções de voz
- 8. Criar um Ktag
- 9. Regressa ao menu principal
- 10. Representação da próxima intersecção e da direcção a seguir
- 11. Alterar o zoom do mapa
- 12. Menu para alterar o modo de visualização
- 13. Menu para alterar o modo de navegação
- 14. Menu dos parâmetros de navegação e de visualização do percurso restante

# **3.2 MAIS INFORMAÇÕES**

Consulte o manual de utilização completo do equipamento ou vá à secção Support em www.kapsys.com.

**by •KabSVS** 

 $10$  and  $11$ 

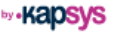

# **4 Garantias – Limitação de responsabilidade..**

### **O GARANTE**

O garante é o fabricante do equipamento **kapten NG**, a empresa Kapsys, com sede social em 790, avenue du Docteur Maurice Donat em Mougins Sophia Antipolis (06250), França.

#### **OBJECTO DA GARANTIA LIMITADA**

A Kapsys garante ao comprador que o produto está conforme a respectiva descrição (que consta no site www.kapsys.com) e de acordo com o disposto nos artigos L.211-1 e seguintes do Código do Consumo.

A partir da data de compra do produto, a Kapsys garante ao comprador inicial que o produto está isento de irregularidades e/ou defeitos de fabrico ou nos materiais quando utilizado em condições normais e de acordo com a utilização a que se destina.

O produto **kapten NG** tem uma garantia comercial de um (1) ano. Durante este período de garantia comercial, o produto é, à descrição da Kapsys, reparado gratuitamente pela Kapsys e/ou por qualquer serviço de assistência devidamente aprovado pela mesma, ou substituído a título gracioso.

- 
- A garantia da Kapsys não cobre: • o desgaste normal do produto;
- os danos resultantes de uma má utilização, da presença de humidade ou de líquidos, da proximidade de ou da exposição a uma fonte de calor;
- o aparelho fissurado, partido ou que apresente moças visíveis decorrentes de choques;
- o não cumprimento das precauções de utilização, os acidentes, a negligência, a utilização abusiva ou a utilização contrária às instruções fornecidas com o equipamento, a utilização comercial do produto;
- os danos provocados por reparações executadas por pessoas não autorizadas pela Kapsys.

A garantia limitada incluída na presente e conforme a legislação aplicável exclui qualquer outra garantia implícita e/ou a obrigação a cargo do vendedor, nomeadamente e a título não exaustivo, de qualquer obrigação de qualidade satisfatória, de fiabilidade ou disponibilidade, de exactidão ou exaustividade das respostas, resultados e/ou informações fornecidas pelo produto, de acessibilidade dos dados.

### **LIMITAÇÃO DE RESPONSABILIDADE**

Em caso algum poderá a Kapsys ser responsabilizada por quaisquer danos e/ou perdas, seja de que natureza for, directos ou indirectos, de alcance geral ou particular, que o utilizador ou terceiros possam sofrer e que sejam provocados pela, ou ligados à, utilização deste modo de emprego ou dos produtos descritos, bem como da impossibilidade de utilização do produto ou de algumas das suas funções.

#### **CUIDADOS DE UTILIZAÇÃO**

- Conduza de forma responsável e respeite as regras de segurança;
- Verifique sempre o estado da circulação antes de seguir uma instrução de voz e respeite os sinais e o código da estrada;
- Manipule o equipamento com cuidado, não o deixe cair e proteja-o de choques e riscos;
- O seu equipamento está equipado com um ecrã táctil. Utilize os dedos ou um apontador (estilete) não abrasivo para tocar no ecrã;
- Não desmonte o equipamento porque isso levaria à anulação da garantia e poderá danificar irremediavelmente o equipamento;
- O equipamento deve ser limpo apenas com um pano macio e ligeiramente humedecido. Não utilizar produtos químicos, detergentes ou abrasivos porque podem danificar o equipamento;
- Este equipamento não é estanque. Proteja-o da humidade e do derramamento de líquidos;
- húmido ou corrosivo. Não deixe nem guarde o equipamento perto de fontes elevadas de **la partida e de 1**<br>Calor, por exemplo um forno microondas; • O seu produto contém uma bateria interna de polímeros de lítio. Para aumentar o tempo de vida útil da bateria, carregue-a totalmente e não a carregue a temperaturas inferiores a 0°C (32°F) e superiores a 45°C (113°F). Não utilize o equipamento num ambiente calor, por exemplo um forno microondas;
- Não submeta o equipamento a temperaturas adversas. Temperatura de funcionamento: -10°C (14°F) a +55°C (131°F). Temperatura de armazenamento de curta duração: -20°C (-4°F) a +60°C (140°F). Temperatura de armazenamento de longa duração: -20°C (-4°F) a +25 $°C$  (77 $\rm ^{o}F$ );

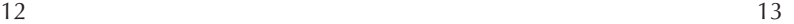

#### **MARCAS COMERCIAIS**

As palavras, marcas e logótipos Kapsys e **kapten NG** são marcas registadas da Kapsys SAS. As palavras, marcas e logótipos Microsoft, Windows e Windows XP são marcas comerciais ou registadas da Microsoft Corporation nos Estados Unidos e/ou noutros países.

As palavras, marcas e logótipos Apple, Mac e Mac OS são marcas comerciais ou registadas da Apple Computer, Inc. nos Estados Unidos e/ou noutros países.

As palavras, marcas e logótipos Nuances são marcas comerciais ou registadas da Nuance Communications, Inc.

MicroSD™ é uma marca comercial da SanDisk ou das respectivas filiais.

#### Fonte de dados

© 2007 Tele Atlas N.V. com base nas seguintes entidades:

Topografische ondergrond Copyright © dienst voor het kadaster en de openbare registers, Apeldoorn 2007.

© Ordonance Survey of Northern Ireland.

© IGN France.

© Swisstopo.

© BEV, GZ 1368/2007.

© Geonext/DeAgostini.

© Norwegian Mapping Authority, Public Roads Administration /

© Mapsolutions. © DAV.

Este equipamento inclui dados cartográficos sob licença da Ordonance Survey com a autorização do Serviço Oficial de Topografia de Sua Majestade a Rainha. © Direitos reservados da coroa e/ou direitos da base de dados 2007. Todos os direitos reservados. Licença n.º 100026920.

© 1984 – 2008 Tele Atlas North America Inc. Todos os direitos reservados.

Canadian Data © DMTI Spatial. Partes dos dados cartográficos do Canadá são reproduzidos sob licença de Sua Majestade a Rainha e Chefe de Estado do Canadá com a autorização da Natural Resource Canada. Dados dos Pontos de Interesse fornecidos pela Info USA. Copyright 2008.

Todos os nomes de marcas e produtos são marcas comerciais ou marcas registadas das respectivas empresas.

#### **SOBRE ESTE DOCUMENTO**

As informações contidas neste documento estão sujeitas a alteração sem aviso prévio. A Kapsys reserva-se o direito de alterar o conteúdo deste documento sem a obrigação de avisar qualquer pessoa ou entidade. A Kapsys recusa qualquer responsabilidade em caso de erros técnicos, de edição ou de omissões no presente manual, bem como em caso de danos acidentais ou indirectos que resultem do desempenho ou da utilização deste documento. A Kapsys esforça-se por melhorar permanentemente a qualidade e as funções dos seus produtos. A Kapsys convida-o a visitar o respectivo site (www.kapsys.com) para obter as actualizações mais recentes dos documentos relativos à utilização e ao funcionamento dos respectivos equipamentos.

#### **DIRECTIVA REEE**

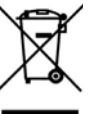

Este símbolo no equipamento ou na respectiva embalagem indica que não deve ser tratado como um resíduo doméstico. De acordo com a directiva europeia 2002/96/CE relativa aos resíduos de equipamentos eléctricos e electrónicos (REEE), este produto eléctrico não deve, em caso algum, ser eliminado sob a forma de resíduo municipal não triado. Elimine este produto reenviando-o ao ponto de venda ou ao ponto de recolha local no seu município para ser reciclado.

### **MARCA CE**

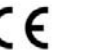

Este produto satisfaz os requisitos da marca CE para utilização num ambiente residencial, comercial ou de indústria ligeira.

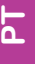

 $14$  15

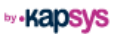

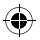

# **1 Paketinhalt ............................................**

# - Das **kapten NG**

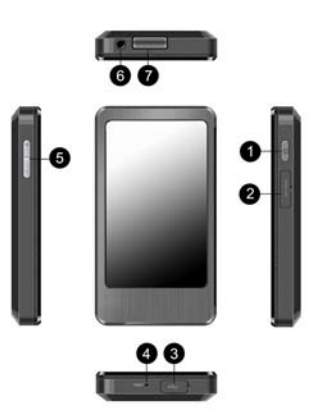

1

◈

- 1. Betriebstaste Ein/Aus
- 2. Schlitz für Micro-SD-Karte™
- 3. Anschluss für Mini-USB-Stecker
- 4. Anschluss für Reset-Stecker
- 5. Lautstärkeregler +/-
- 6. Kopfhörer-Anschluss (3,5-mm-Klinkenstecker)
- 7. Integrierter Lautsprecher

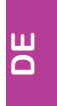

◈

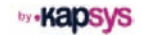

◈

- Mini-USB/USB-Kabel zum Aufladen und Synchronisieren des **kapten NG**.

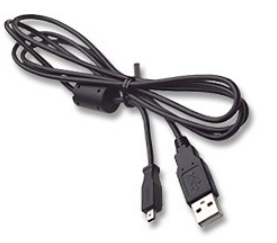

- Kfz-Halterung

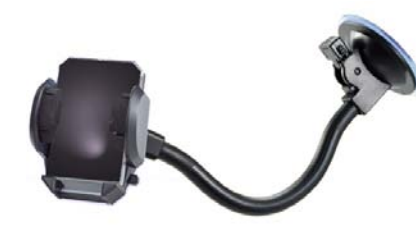

- Eine Kurzanleitung (dieses Dokument)

# **2 Vor dem Gebrauch ..................................**

# **• LESEN**

◈

Lesen Sie bitte diese Kurzanleitung vollständig durch. Sie können eine PDF-Datei des Dokuments von unserer Website www.kapsys.com unter der Rubrik Support > Download herunterladen.

# **• AUFLADEN**

Laden Sie das **kapten NG** an einer USB-Stromquelle mithilfe des beiliegenden Mini-USB/USB-Kabels auf. Sie können das **kapten NG** entweder über einen PC mit USB-Anschluss oder mit einem USB-Ladegerät, das die elektrischen USB-Normen erfüllt, an der Netzsteckdose aufladen.

Das vollständige Aufladen dauert etwa 5 Stunden.

# **• EINSCHALTEN/AUSSCHALTEN/STANDBY**

Zum Einschalten drücken Sie einmal lang (3s) auf die Betriebstaste. Beim ersten Einschalten kann es bis zu 60 s dauern, bis das Gerät startet.

Nach dem Einschalten wechselt das Gerät in den Standby-Betrieb, wenn Sie einmal kurz auf die Betriebstaste drücken. Das Gerät verbraucht auf diese Weise weniger Energie und kann jederzeit durch einen erneuten kurzen Druck auf die Betriebstaste aktiviert werden.

Zum Ausschalten drücken Sie einmal lang auf die Betriebstaste.

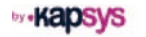

### **Satellitenverbindung**

Das **kapten NG** ist mit einem GPS-Empfänger ausgestattet. Um möglichst schnell einen Empfang der GPS-Signale zu erreichen, sollten Sie sich mit dem Gerät draußen auf einem freiem Gelände ohne störende Hindernisse wie hohe Gebäude, Bäume usw. aufhalten. Der Signalempfang über Satellit kann mehrere Minuten dauern. Die Zeit hängt von den Einsatzbedingungen (Umgebung, Witterung, usw.) ab.

Einsatz im Fahrzeug: Verwenden Sie das **kapten NG** in der Nähe der Windschutzscheibe. Achtung: Adiabatische Windschutzscheiben können den Empfang der GPS-Signale stören.

Einsatz als Fußgänger: Tragen Sie das **kapten NG** so bei sich, dass der GPS-Empfang nicht behindert wird: Allein in einer Tasche, um den Hals, usw.

### **Hinweise**

↔

- Das **kapten NG** verfügt über einen Tastbildschirm. Zur Auswahl einer Funktion drücken Sie direkt am Bildschirm auf das Symbol oder die Schaltfläche mit der Funktion.
- Die Benutzeroberfläche des **kapten NG** ist normalerweise Hochformat. Nach dem Starten der Navigation kann die Anzeige aber auch in Querformat erfolgen. Hierzu verwenden Sie das Menü Optionen > Bildschirmausrichtung > Hochformat/Querformat.

**• KONFIGURIEREN**

◈

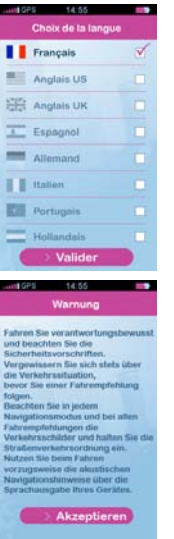

Beim ersten Einschalten des **kapten NG** wählen Sie aus der Liste die gewünschte Benutzersprache aus.

Bestätigen Sie die Eingabe, dann werden die Sicherheitsanweisungen eingeblendet.

◈

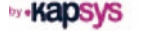

### **• UPDATE**

Mit dem **kapten NG** wird der sog. Kapmanager, eine Anwendung zum Update der Software, bereitgestellt. Zur Installation des Kapmanagers schließen Sie das Kapten mit dem beiliegenden USB-Kabel an einen PC (mit Microsoft Windows 2000 und höher oder Mac mit Mac OS 10.4 und höher) an. Rufen Sie den Explorer des Betriebssystems auf und doppelklicken Sie auf die Datei KapmanagerNG-installer.exe beim PC bzw. KapmanagerNGinstaller.dmg beim Mac. Befolgen Sie die Installationsanweisungen am Bildschirm.

**Diese Anwendung sollte in regelmäßigen Abständen aufgerufen werden, um die Updates für das Gerät automatisch herunterzuladen: Update der Software kapten NG, Update der Radarwarner-Datenbanken, usw. Mit Kapmanager NG lässt sich ebenfalls eine Komplettsicherung des Geräteinhalts durchführen.**

# **3 erste naViGation.....................................**

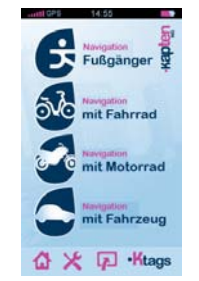

◈

Am Empfangsbildschirm wählen Sie den gewünschten Navigationsmodus aus (durch Drücken des entsprechenden Symbols): Fußgänger, mit Fahrrad, mit Motorrad oder mit Fahrzeug.

Neben den Navigationsfunktionen enthält das Empfangsmenü 4 Schnellzugriffsymbole:

- : Zurück zur Empfangsseite. Auch zum Abbrechen der aktuellen Navigation.
- : Konfiguration. Eingabe der Parameter und Präferenzen für die verschiedenen Navigationsarten.
- : Kartenmodus. Verfolgung der aktuellen Position. Mit dieser Taste können Sie ebenfalls zur aktuellen Navigation zurückkehren.
- ·Ktags: Verwaltung der KTags. KTags sind nützliche Adressen, sog. POIs. Mit dieser Funktion greifen Sie auf das Verwaltungsmenü für diese Adressen zu.

⊕

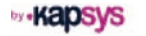

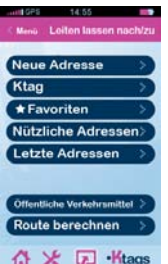

Wählen Sie dann die Eingabeart für das Ziel:

➜ **Neue Adresse**: Eingabe einer neuen Adresse. Ab den ersten über die Bildschirmtastatur eingegebenen Buchstaben zeigt das **kapten NG** jeweils Vorschläge aus der Kartografie-Datenbank an.

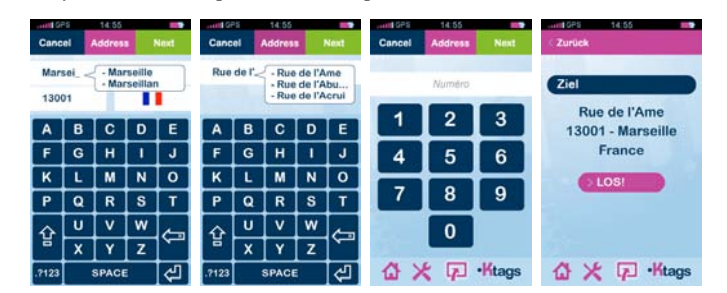

Nach Eingabe aller Daten drücken Sie die Schaltfläche LOS, um die Routenberechnung zu starten.

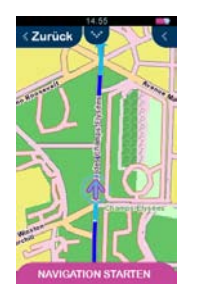

◈

Drücken Sie die Schaltfläche NAVIGATION STARTEN, um in den Echtzeit-Navigationsmodus zu wechseln (mit Sprachmeldung und Anzeige der Navigation am Display).

- **→ Ktag**: Ein KTag ist eine nützliche Adresse oder ein Punkt von Interesse (POI) für den Benutzer. Mithilfe von KTags lässt sich die Lokalisierung von Adressen speichern. Nach Erstellen eines KTags kann die zugehörige Adresse als Zieladresse benutzt werden.
- **Favoriten**: Ein Favorit ist ein KTag, der als Favorit gekennzeichnet wurde, um schneller hierauf zugreifen zu können. Die Adresse eines Favoriten kann als Zielort für eine Navigation verwendet werden.
- ➜ **Nützliche Adressen**: Je nach geografischer Abdeckung enthält das **kapten NG** mehrere Tausend oder Millionen nützlicher Adressen (Tankstellen, Parkplätze, Restaurants, usw.). Sie können somit einen dieser POIs direkt als Zieladresse auswählen.
- ➜ **Letzte Adressen**: Mit dieser Funktion können Sie eine Adresse aus der Liste der bereits verwendeten Navigationsziele auswählen (bei der ersten Benutzung des Gerätes ist diese Liste natürlich noch leer).

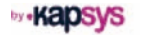

- ➜ **Öffentliche Verkehrsmittel**: Mit dieser Funktion lassen sich die Strecken für öffentliche Verkehrsmittel von einer Station zur nächsten berechnen. Das **kapten NG** erstellt dann ein sog. Roadbook, das zur Einsicht von Details zur Fortbewegung in dem Transportnetz bis zur gewählten Haltestelle dient. Hinweis: Diese Funktion kann nur bei einer Echtzeit-Navigation verwendet werden.
- **→ Route berechnen**: Diese Funktion ermöglicht die Berechnung und Anzeige einer Route von Punkt A nach Punkt B.

### **3.1 NAVIGATIONSBILDSCHIRM**

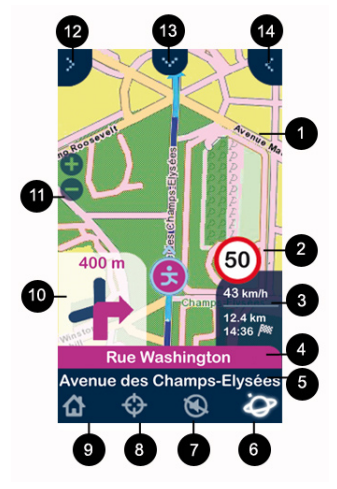

- 1. Karte im Hintergrund mit Angaben über die Route
- 2. Angaben zu Geschwindigkeits-begrenzungen der jeweiligen Straße
- 3. Informationen (konfigurierbar) über die aktuelle Route (aktuelle Geschwindigkeit, verbleibende Strecke, geschätzte Ankunftszeit)
- 4. Name der nächsten Straße
- 5. Name der aktuellen Straße
- 6. Informationen über den GPS-Empfang
- 7. Aktivierung/Deaktivierung der Sprachbedienung
- 8. Erstellen eines KTags
- 9. Zurück zum Hauptmenü
- 10. Darstellung der nächsten Kreuzung mit Fahrtrichtung
- 11. Zoomen der Karte
- 12. Änderung des Anzeigemodus
- 13. Änderung des Navigationsmodus
- 14. Zugriff auf Navigationsparameter und Anzeige der verbleibenden Strecke

# **3.2 MEHR INFOS**

Für weitere Informationen lesen Sie bitte die Bedienungsanleitung des Geräts oder besuchen die Website www.kapsys.com, Rubrik Support.

⇔

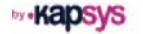

 $10$  and  $11$ 

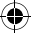

◈

# **4 GewährleistunG - haftunGsGrenzen...........**

#### **GARANT**

Der Hersteller des **kapten NG**, d.h. das Unternehmen Kapsys, mit Geschäftssitz in der 790 avenue du Docteur Maurice Donat in Mougins Sophia Antipolis (06250) in Frankreich haftet für das System.

#### **HAFTUNGSBESCHRÄNKUNG**

Kapsys gewährleistet dem Käufer, dass das Gerät der Beschreibung (auf der Website www.kapsys.com) entspricht. Diese Gewährleistung erfolgt gemäß Artikel L.211-1ff des Verbrauchergesetzes.

Kapsys gewährleistet dem Erstkäufer ab dem Kaufdatum des Geräts, dass das Gerät mängelfrei und frei von Produktions- und Materialfehlern ist und einwandfrei funktioniert, solange es unter normalen Einsatzbedingungen und zweckentsprechend eingesetzt wird.

Die Handelsgarantie für das **kapten NG** beträgt ein (1) Jahr. In dieser Garantiezeit wird das Gerät entweder kostenlos von Kapsys bzw. einem zugelassenen Kundenservicezentrum repariert oder ausgetauscht.

Folgende Aspekte sind von der Gewährleistung ausgeschlossen:

- Normaler Produktverschleiß
- Schäden aufgrund von unsachgemäßer Benutzung, durch Feuchtigkeit, Eindringen von Flüssigkeiten, Wärmeeinstrahlung
- Geräte mit Rissen oder Bruch oder sichtbaren Schlag- oder Stoßspuren
- Nichtbeachtung der Sicherheitsanweisungen, Unfälle, Nachlässigkeit, Zweckentfremdung oder Nichteinhaltung des dem Gerät beiliegenden Benutzerhandbuchs, kommerzielle Nutzung des Geräts
- Schäden, die durch Reparaturen von Personen entstanden sind, die nicht von Kapsys zugelassen sind

Die vorliegende Haftungsbeschränkung schließt in Einklang mit den gesetzlichen Gewährleistungen jede andere schriftliche wie mündliche Garantie des Verkäufers aus. Hierzu gehören beispielsweise (diese Liste ist nicht erschöpfend) eine zufriedenstellende Qualität, Zuverlässigkeit oder Verfügbarkeit, Präzision oder Ausführlichkeit der Antworten, vom Produkt erbrachte Ergebnisse bzw. Informationen sowie Zugänglichkeit der Daten.

#### **HAFTUNGSAUSSCHLUSS**

Kapsys haftet nicht für direkte wie indirekte, allgemeine oder besondere Folgeschäden bzw. Verluste, die Ihnen oder Dritten aufgrund der Verwendung dieses Benutzerhandbuchs oder der darin beschriebenen Produkte entstehen könnten. Dasselbe gilt für die Nutzbarkeit des Produkts oder bestimmter Funktionen.

#### **SICHERHEITSANWEISUNGEN**

- Fahren Sie verantwortungsbewusst und halten Sie sich an die Verkehrsregeln
- Informieren Sie sich stets über die Verkehrssituation, bevor Sie einer Fahrempfehlung folgen und halten Sie die Straßenverkehrsordnung ein
- Behandeln Sie das Gerät sorgfältig, lassen Sie es nicht fallen und stoßen Sie es nicht an
- Das Gerät ist mit einem Tastbildschirm ausgestattet, den Sie mit dem Finger oder einem speziellen Lesestift bedienen können
- Bauen Sie das Gerät nicht auseinander, sonst entfällt die Gewährleistung und es können Schäden entstehen, die das Gerät unbrauchbar machen
- Reinigen Sie das Gerät nur mit einem weichen, leicht befeuchteten Tuch Verwenden Sie keine chemischen oder aggressiven Reinigungsmittel oder Scheuermittel, die das Gerät beschädigen könnten
- Das Gerät ist nicht wasserdicht; schützen Sie es folglich vor Feuchtigkeit und Flüssigkeitsspritzern
- Das Gerät enthält einen Akku aus Lithium-Polymer. Zur Erhöhung der Lebensdauer des Akkus sollte der Akku vollständig und bei Temperaturen zwischen 0°C (32°F) und 45°C (113°F) aufgeladen werden. Das Gerät nicht in einer aggressiven oder feuchten Umgebung verwenden. Das Gerät nicht in der Nähe einer Wärmequelle oder in einer Mikrowelle ablegen.
- **DE** Das Gerät darf keinen hohen Temperaturen ausgesetzt werden. Betriebstemperatur: -10°C (14°F) bis +55°C (131°F). Lagertemperatur für kurze Lagerzeiten: -20°C (-4°F) bis +60°C (140°F). Lagertemperatur für lange Lagerzeiten: -20°C (-4°F) bis +25°C (77°F).

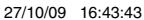

# ◈

#### **HANDELSMARKEN**

Bezeichnungen, Marken und Logos Kapsys und **kapten NG** sind eingetragene Warenzeichen von Kapsys SAS.

Bezeichnung, Marken und Logos Microsoft, Windows, Windows XP sind Handelsmarken oder eingetragene Warenzeichen der Gesellschaft Microsoft Corporation in den USA und anderen Ländern.

Bezeichnung, Marken und Logos Apple, Mac, Mac OS sind Handelsmarken oder eingetragene Warenzeichen von Apple Computer, Inc. in den USA und anderen Ländern. Bezeichnung, Marken und Logos Nuances sind Handelsmarken oder eingetragene Warenzeichen von Nuance Communications, Inc.

MicroSD™ ist ein eingetragenes Warenzeichen von SanDisk oder seinen Töchtern.

#### Datenquelle

© 2007 Tele Atlas N.V. Basierend auf:

Topografische ondergrond Copyright © dienst voor het kadaster en de openbare registers, Apeldoorn 2007.

© Ordonance Survey of Northern Ireland.

© IGN France.

© Swisstopo.

© BEV, GZ 1368/2007.

© Geonext/DeAgostini.

© Norwegian Mapping Authority, Public Roads Administration / © Mapsolutions. © DAV.

Dieses Produkt enthält Kartendaten unter der Lizenz von Ordonance Survey mit der Erlaubnis des Controllers of Her Majesty's Stationery Office. © Crown Copyright bzw. Datenbankrechte 2007. Alle Rechte vorbehalten. Lizenznummer 100026920.

© 1984 – 2008 Tele Atlas North America. Inc. Alle Rechte vorbehalten.

Canadian Data © DMTI Spatial. Teile der kanadischen Kartendaten wurden unter Lizenz von Her Majesty the Queen in Right of Canada mit der Erlaubnis des Natural Resource Canada reproduziert. POI-Daten von Info USA. Copyright 2008.

Alle Markennamen, Handelsmarken und eingetragenen Warenzeichen sind Eigentum ihrer jeweiligen Eigentümer.

#### **ZU DIESEM DOKUMENT**

Die in diesem Dokument enthaltenen Angaben können jederzeit ohne Vorankündigung geändert werden. Kapsys behält sich das Recht vor, den Inhalt des Dokuments ohne Anzeige der Überarbeitungen zu ändern. Kapsys haftet nicht bei technischen oder Bearbeitungsfehlern oder Auslassungen in dieser Anleitung sowie für direkte wie indirekte Schäden, die aufgrund von Fehlern oder durch Benutzung der Anleitung entstehen könnten. Kapsys ist stets darum bemüht, die Qualität der Funktionen seiner Produkte zu verbessern. Kapsys bittet Sie daher, die Website (www.kapsys.com) zu besuchen, um dort die neuesten Updates über den Gebrauch und die Funktionen der Geräte einzusehen.

#### **ELEKTRO- UND ELEKTRONIKALTGERÄTE**

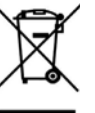

Dieses Symbol auf Gerät oder Verpackung zeigt an, dass das Gerät nicht in den Hausmüll gehört. Gemäß der Europäischen Richtlinie 2002/96/EG über Elektro- und Elektronik-Altgeräte darf dieses Gerät nicht im Hausmüll entsorgt werden. Das Gerät ist entweder an die Verkaufsstelle zurückzusenden oder zum Recycling an einem Wertstoffhof abzugeben.

#### **EG-KENNZEICHNUNG CE**

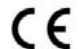

Das Gerät erfüllt die Anforderungen der EG-Kennzeichnung zum Einsatz in einer Wohn-, Geschäfts- oder Gewerbeumgebung.

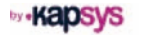

 $14$  15

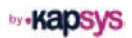

- **FR Retrouvez le kapten ainsi qu'une sélection d'accessoires pour kapten NG sur www.kapsys.com, rubrique easystore. Pour toute question sur le produit, vous pouvez également consulter la section Support de notre site web. A très bientôt sur www.kapsys.com**
- **GB The kapten itself and a range of accessories can be found on the www.kapsys. com website, in the easystore section. You can also take a look at the Support section on our website for any questions you may have about the product. See you soon on www.kapsys.com**
- **IT È possibile reperire il kapten ed una selezione di accessori per kapten NG nel sito www.kapsys.com, nella rubrica easystore. Per qualsiasi richiesta di informazioni in merito al prodotto, è possibile consultare la sezione Supporto del nostro sito web. Arrivederci sul sito www.kapsys.com**
- **ES Descubra el kapten así como una colección de accesorios para kapten NG en nuestro sitioweb www.kapsys.com, apartado easystore. Para cualquier información acerca del producto, también puede consultar el apartado Soporte de nuestro sitio web. Hasta luego en www.kapsys.com**
- **NL Informatie over de kapten staat op internet, samen met een aantal geselecteerde accessoires voor uw kapten NG. Ga naar www.kapsys.com, in de rubriek Easystore. Voor een antwoord op al uw vragen over dit toestel kunt u terecht in de rubriek Support op onze website. We hopen u binnenkort op www.kapsys.com te mogen begroeten.**
- **PT Descubra o kapten e uma vasta gama de acessórios para o kapten NG em www.kapsys.com, na secção Easystore. Para colocar todas as questões sobre o equipamento, pode consultar igualmente a secção Support do nosso site na Internet. Até breve em www.kapsys.com**
- **DE Unter www.kapsys.com, Rubrik easystore, finden Sie eine Auswahl der erhältlichen Zubehörteile für das kapten NG. Bei Fragen über das Gerät können auch die Rubrik Support auf dieser Website einsehen. Bis bald unter www.kapsys.com**